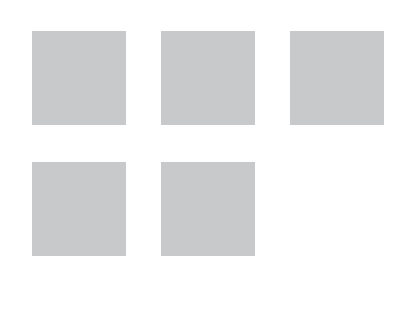

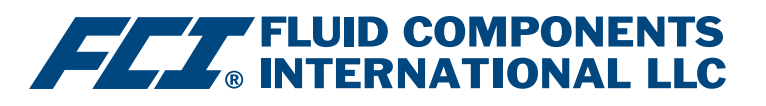

# Manuale FOUNDATION™ fieldbus

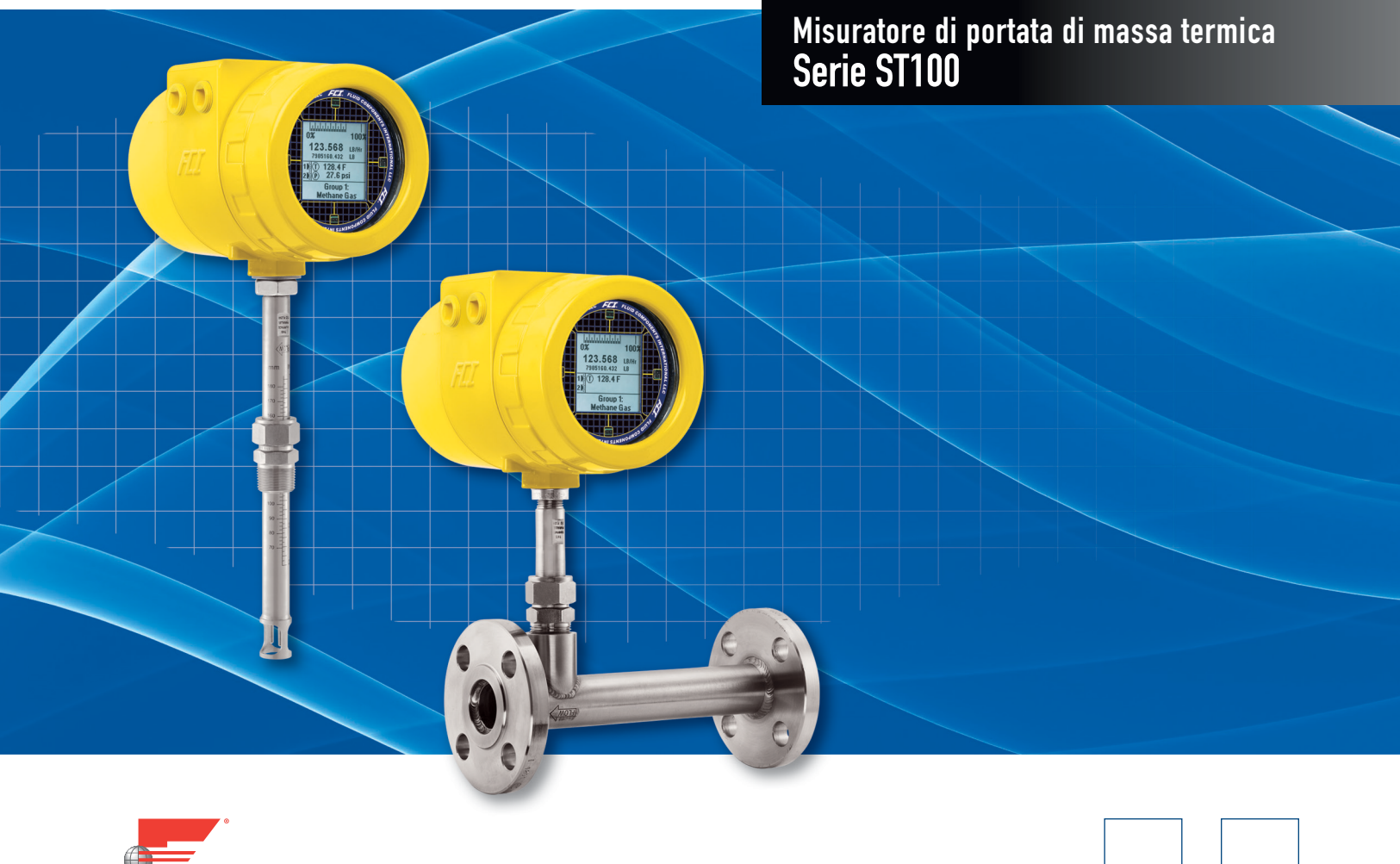

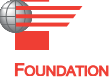

#### **Diritti proprietari**

Questo documento contiene dati tecnici riservati, tra cui segreti commerciali e informazioni proprietarie di proprietà di Fluid Components International LLC (FCI). La divulgazione di tali dati è espressamente condizionata all'accettazione da parte dell'utente ad utilizzare il dispositivo esclusivamente all'interno dell'azienda (non sono inclusi utilizzi relativi ai processi di produzione o lavorazione). Qualsiasi altro utilizzo è severamente vietato senza il previo consenso scritto di FCI.

© Copyright 2016 Fluid Components International LLC. Tutti i diritti riservati. FCI è un marchio registrato di Fluid Components International LLC. Informazioni soggette a modifiche senza alcun preavviso.

# **Sommario**

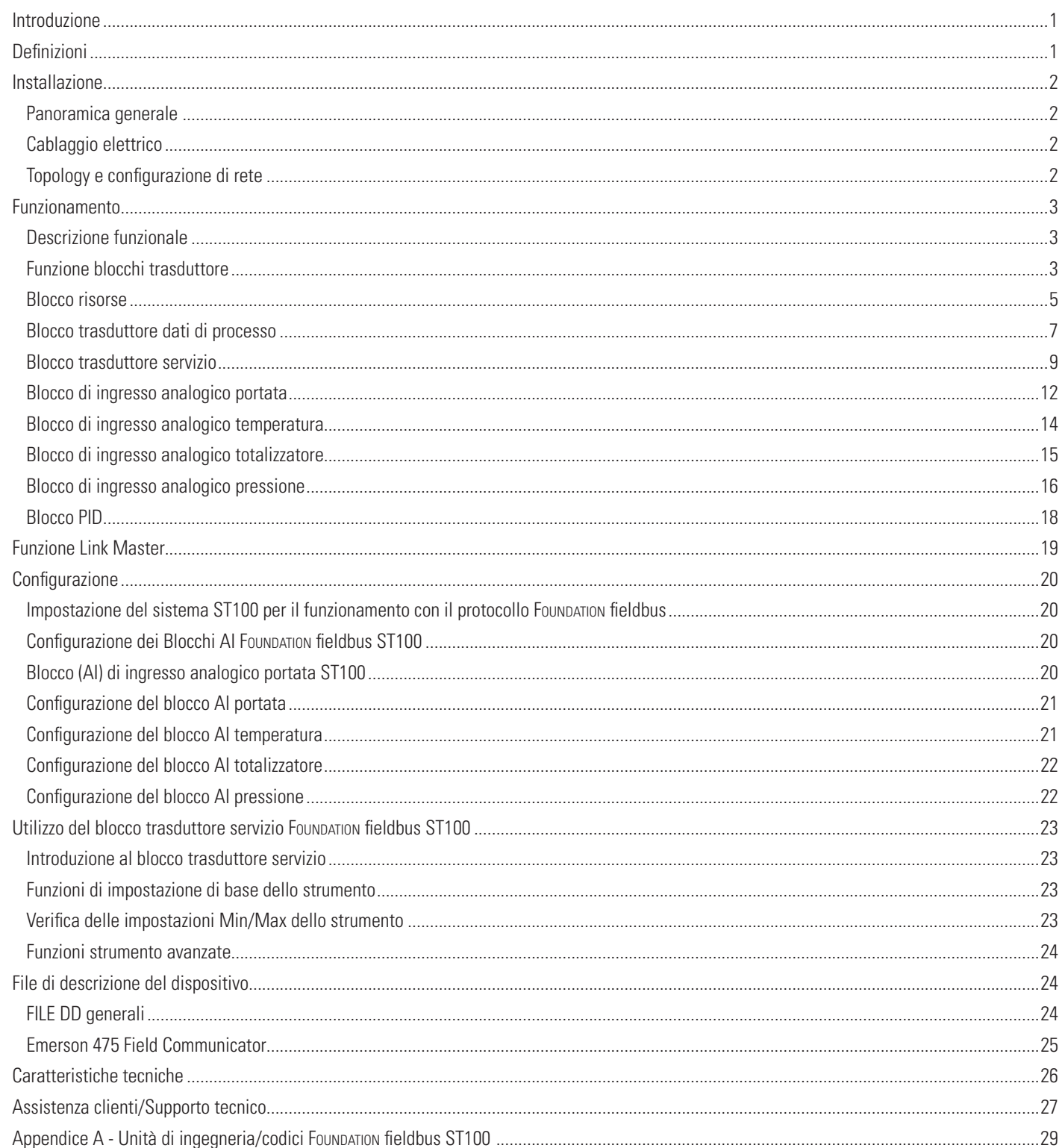

# PAGINA LASCIATA INTENZIONALMENTE VUOTA

# <span id="page-4-0"></span>Introduzione

Questo manuale descrive le caratteristiche di Foundation™ fieldbus ST100, il suo funzionamento e la configurazione. Il sistema ST100 può fornire fino a quattro diverse variabili di processo. Fornisce uscite di portata, temperatura, totalizzatore di portata e pressione. L'uscita della portata può essere selezionata come unità volumetrica, massica o di velocità. Il sistema ST100 di base può supportare fino a due sensori di portata, fornendo la portata media dei due sensori in una singola uscita.

Fondazione fieldbus si differenzia da altri protocolli di comunicazione perché è stato progettato per la risoluzione delle applicazioni di controllo di processo in luogo del solo trasferimento dei dati in modalità digitale.

Questo documento interessa tutti i membri della linea di prodotti Serie ST100 configurati con protocollo di comunicazione digitale Foundation fieldbus.

Fondazione fieldbus è fornito attraverso una scheda di estensione completamente integrata nello strumento ST100.

# **Definizioni**

**Blocco AI**: blocco di ingresso analogico. Questo blocco riceve le variabili dei dati di processo ST100 dal blocco trasduttore dati di processo e li rende disponibili per i blocchi funzionali.

Il sistema ST100 comprende quattro blocchi AI. Essi sono: il blocco AI portata, il blocco AI temperatura, il blocco AI totalizzatore e il blocco AI pressione. Non tutte le variabili di processo sono disponibili in ogni membro della famiglia ST100.

**Blocco TB**: blocco trasduttore. Questo blocco realizza la connessione con l'hardware di elaborazione segnale ST100, presenta le variabili di processo e favorisce l'impostazione dello strumento attraverso Foundation fieldbus.

**Blocco PID**: il blocco della funzione di comando Proporzionale, Integrale, Derivativo offre moltissimi algoritmi di controllo che utilizzano i termini Proporzionale, Integrale e Derivativo. L'algoritmo del PID ST100 è non-iterativo, versione ISA.

Blocco RS: il blocco Risorse contiene le informazioni di base di Foundation fieldbus sul sistema ST100 ed alcuni dati di configurazione.

**Configuratore FF**: strumento software utilizzato per accedere ai dati e per la configurazione dei dispositivi Foundation fieldbus.

**File DD**: i file di descrizione del dispositivo sono utilizzati dal software di configurazione, come il configuratore NI, i configuratori palmari come Emerson 475, o altri host Foundation fieldbus. I file DD descrivono il dispositivo Foundation fieldbus. Essi consentono, inoltre, di aggiungere funzionalità specifiche del costruttore personalizzate ad un dispositivo Foundation fieldbus, e fornisco all'host i mezzi per accedere a funzionalità personalizzate dello strumento.

**Configuratore FCI**: applicazione software per accedere a funzioni e funzionalità caratteristiche di ST100. L'applicazione viene in genere utilizzata per la configurazione e l'installazione base dello strumento, oltre che per l'accesso alle funzioni avanzate. Il configuratore FCI si interfaccia attraverso la porta di servizio USB ST100 o la porta di servizio Ethernet.

# <span id="page-5-0"></span>**Installazione**

# **Panoramica generale**

Per informazioni di dettaglio sul montaggio generale, sul posizionamento della testa del sensore e sulle opzioni di montaggio vedere il Manuale di base per l'utente.

# **Cablaggio elettrico**

Accedere alla morsettiera cablaggio rimuovendo il coperchio posteriore dei collegamenti elettrici. Il coperchio può essere bloccato da apposita vite di fissaggio. Allentare la vite di bloccaggio coperchio e rimuovere il coperchio.

L'accesso ai cavi dei collegamenti del cablaggio è ottenuto attraverso una delle porte di condotto.

FCI raccomanda l'utilizzo di cavi H1 Foundation feldbus conformi alla "Specifica di prova cavi H1 FF-844".

I collegamenti Foundation fieldbus per il sistema ST100 si trovano sulla scheda circuiti di interfaccia sotto il coperchio. Il connettore J46 Foundation fieldbus ha i piedini contrassegnati come "FIELD\_BUS\_+" e "FIELD\_BUS\_-". I collegamenti Foundation fieldbus ST100 sono non polarizzati, tuttavia per dispositivi di altri costruttori è necessario tenere conto della polarità. Collegare il cavo Foundation fieldbus come illustrato in Figura 1.

Oltre alle connessioni Foundation fieldbus sul pannello posteriore, ST100 è dotato anche di una serie di ponticelli utilizzati per selezionare il protocollo di comunicazione digitale. Confermare che su J3 e J4 è montato il ponticello di cortocircuito che seleziona l'uscita Foundation fieldbus.

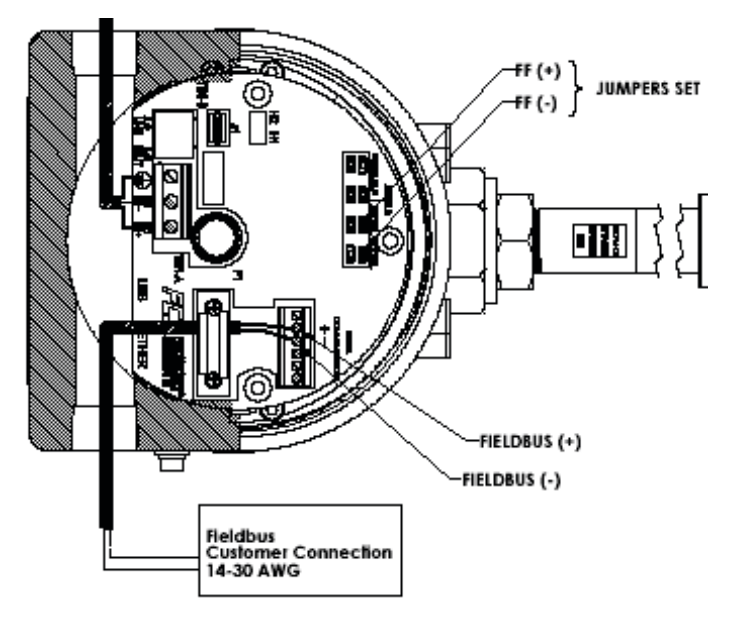

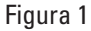

# **Topology e configurazione di rete**

Il sistema ST100 supporta sia la topology a bus che quella ad albero. Entrambi i tipi hanno un ramo condiviso con due terminazioni. I dispositivi sono collegati al tronco tramite derivazioni. Le derivazioni possono essere integrate nel dispositivo ottenendo così una lunghezza di derivazione pari a zero. Una derivazione può collegare più di un dispositivo, a seconda della lunghezza. È possibile utilizzare accoppiatori attivi per estendere la lunghezza delle diramazioni.

È possibile utilizzare ripetitori attivi per estendere la lunghezza del ramo.

La lunghezza complessiva del cavo, comprese le diramazioni, tra due dispositivi qualsiasi nella rete Foundation fieldbus non deve superare 1900 m. Il collegamento di accoppiatori deve essere mantenuto inferiore a 15 ogni 250 m.

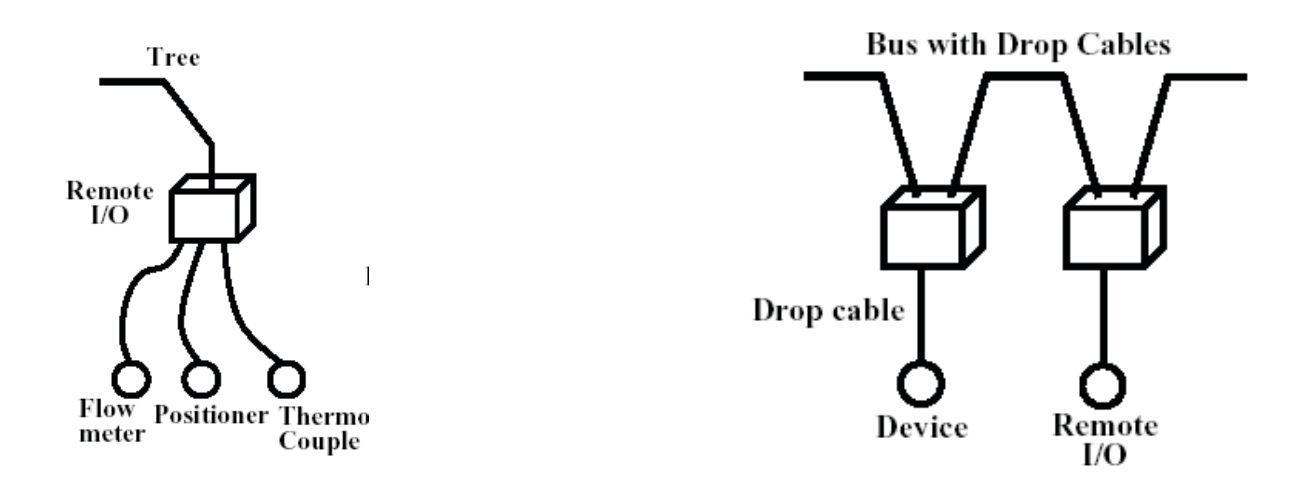

# <span id="page-6-0"></span>Funzionamento

# **Descrizione funzionale**

Il sistema ST100 è un misuratore di portata con tre classificazioni di portata: portata volumetrica, portata massica e di velocità. Inoltre, la famiglia di strumenti ST100 offre temperatura e pressione di processo.

La funzionalità Foundation fieldbus prevede due modalità operative: modalità dati di processo strumento e modalità di configurazione strumento. Per supportare le suddette due modalità, sono stati previsti due blocchi trasduttore, uno per i dati di processo ed uno per i dati di configurazione di base.

Il sistema ST100 è in grado di supportare fino a 2 sensori di portata, l'uscita si presenta come una media dei due sensori di portata. Il sistema ST100 ha la capacità di visualizzare l'uscita di ciascuna testa sensore.

# **Funzione blocchi trasduttore**

Il sistema ST100 fornisce i seguenti blocchi Foundation feldbus per la presentazione dei propri dati di processo e delle caratteristiche di configurazione: blocchi risorse, blocco trasduttore dati di processo, blocco trasduttore servizio, blocco ingresso analogico portata, blocco ingresso analogico temperatura, blocco ingresso analogico totalizzatore e blocco ingresso analogico pressione.

# **Definizione dei tipi di dati**

**DS-64** Tipo di dati

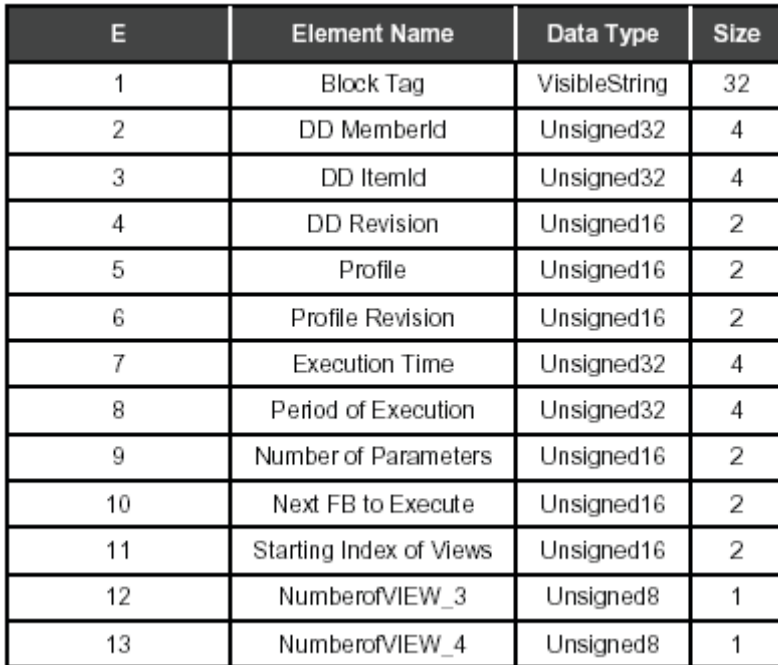

т

**DS-65** Valore e stato a virgola mobile

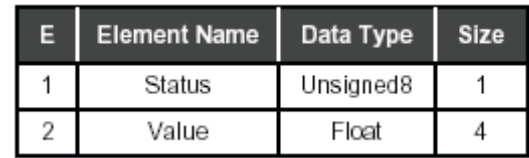

# **DS-69** Struttura modalità

**DS-72** Struttura discreta allarme

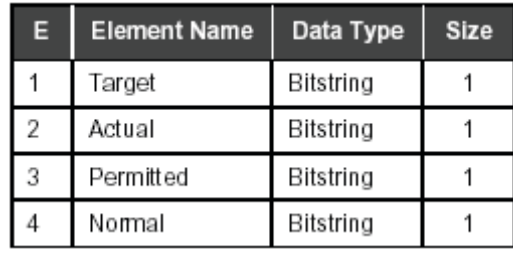

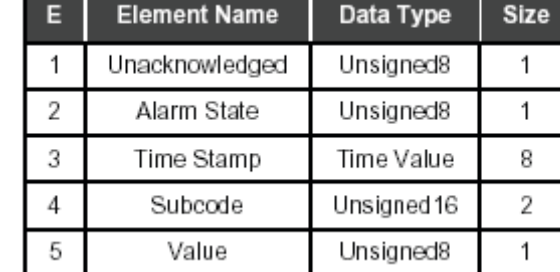

т

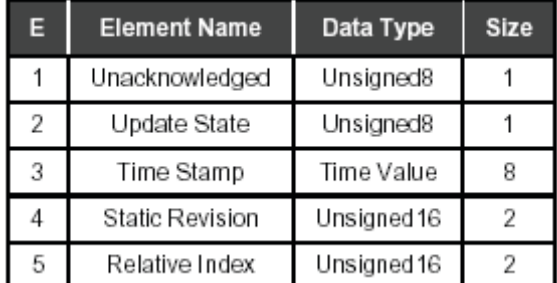

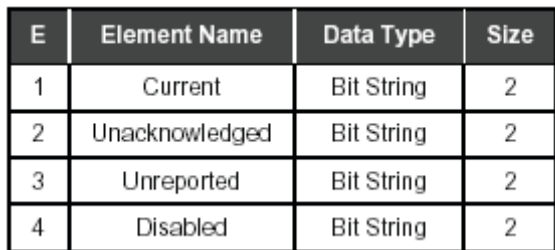

**DS-73** Struttura aggiornamento evento

**DS-74** Struttura riepilogo allarmi

#### <span id="page-8-0"></span>**DS-85** Struttura di prova

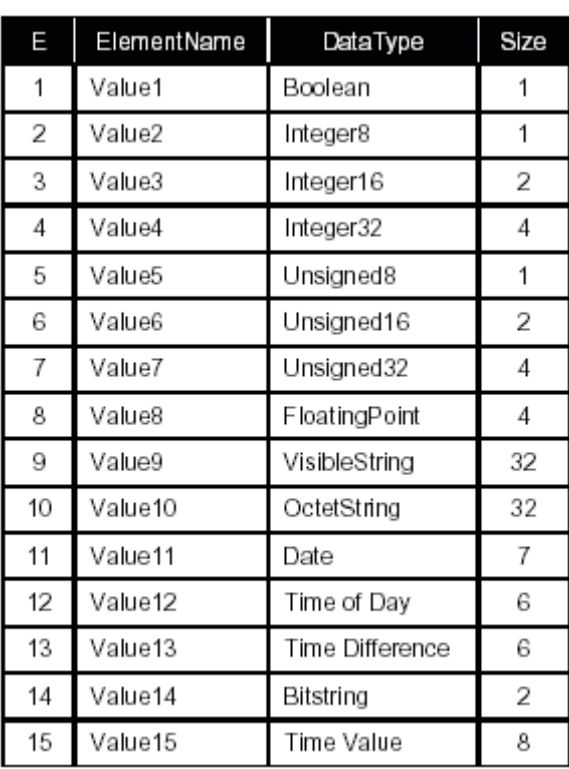

Altri tipi di dati utilizzati in ST100

- Numeri interi a 16 e 32 bit privi di segno
- Virgola mobile (precisione singola)

# **Blocco risorse**

Questo blocco contiene dati specifici per l'hardware ST100 associati con la risorsa. Tutti i dati sono modellati come contenuti, in tal modo non esistono collegamenti nel blocco.

# Parametro **ITK\_VER**

Questo parametro fornisce la versione ITK a cui il dispositivo è certificato. ST100 è certificato per la versione 5.

#### Parametro **FD\_VER**

Questo parametro fornisce le specifiche diagnostiche di campo del dispositivo. ST100 utilizza la versione 1.

#### Parametro **MANUFAC\_ID**

Questo parametro fornisce il numero di identificazione del produttore. Un dispositivo di interfaccia utilizza il parametro MANUFAC\_ID per individuare il file DD. L'ID del produttore per Fluid Components international è 0x01FC49.

# Parametro **DEV\_TYPE**

Questo parametro fornisce il numero di modello del produttore associato alla risorsa. Il numero di modello Fluid Components è FCI ST100.

# Parametro **DEV\_REV**

Questo parametro fornisce il numero di revisione del produttore associato alla risorsa. Il numero di revisione Fluid Component è 1.

# Parametro **DD\_REV**

Questo parametro fornisce la revisione del file DD della risorsa associata. Il numero di revisione del file DD Fluid Components è 1.

# **Blocco risorse ST100**

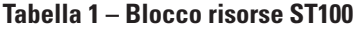

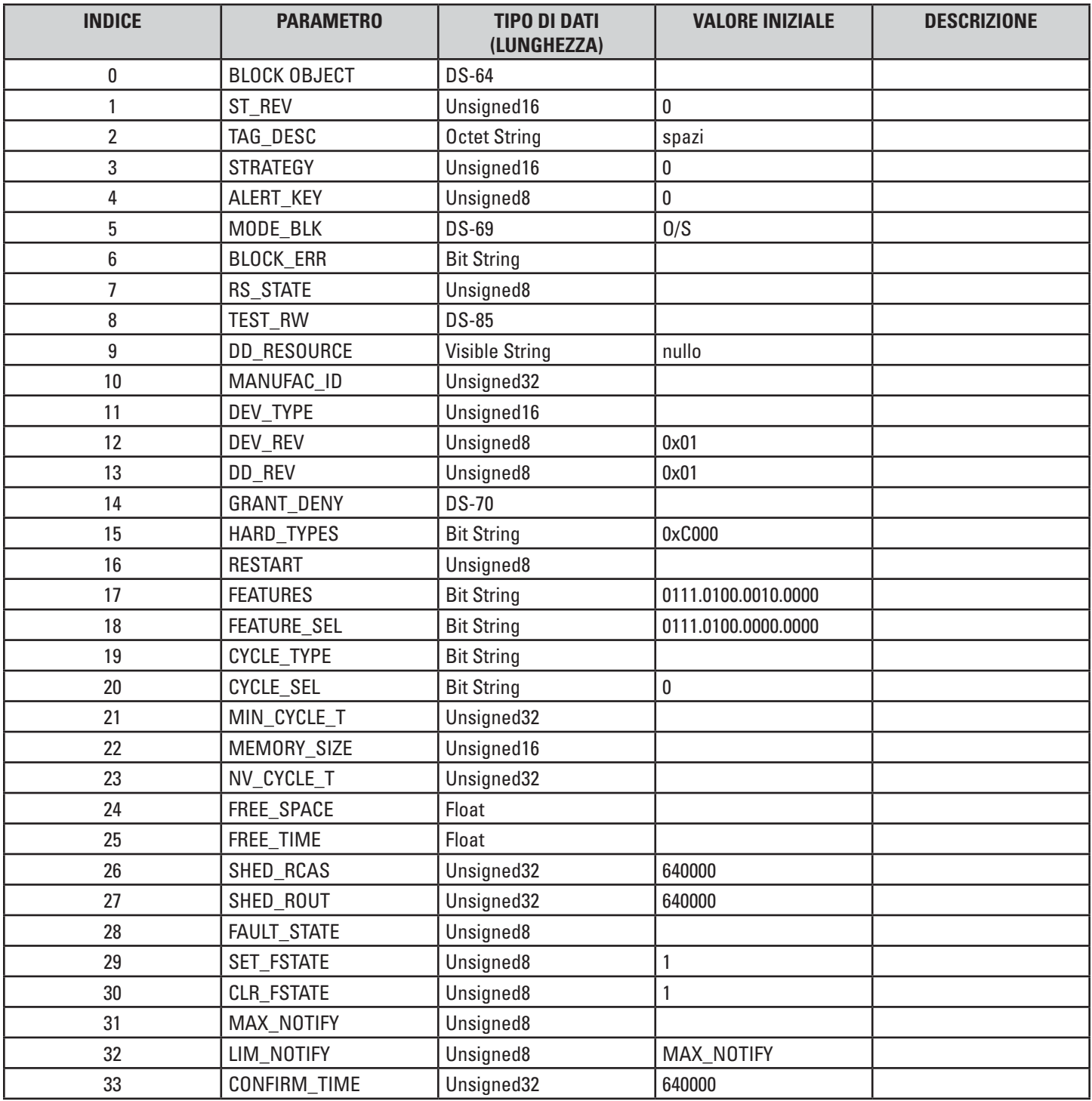

<span id="page-10-0"></span>

| <b>INDICE</b> | <b>PARAMETRO</b>  | <b>TIPO DI DATI</b>      | <b>VALORE INIZIALE</b> | <b>DESCRIZIONE</b> |
|---------------|-------------------|--------------------------|------------------------|--------------------|
| 34            | WRITE LOCK        | (LUNGHEZZA)<br>Unsigned8 | 1                      |                    |
| 35            | <b>UPDATE EVT</b> | <b>DS-73</b>             |                        |                    |
| 36            | BLOCK_ALM         | <b>DS-72</b>             |                        |                    |
| 37            | ALARM_SUM         | <b>DS-74</b>             |                        |                    |
| 38            | ACK_OPTION        | <b>Bit String</b>        | $\pmb{0}$              |                    |
| 39            | WRITE_PRI         | Unsigned8                | 0                      |                    |
| 40            | WRITE_ALM         | <b>DS-72</b>             |                        |                    |
| 41            | ITK_VER           | Unsigned16               |                        |                    |
| 42            | FD_VER            | Unsigned16               | $\mathbf{1}$           |                    |
| 43            | FD_FAIL_ACTIVE    | <b>Bit String</b>        | $\pmb{0}$              |                    |
| 44            | FD_OFFSPEC_ACTIVE | <b>Bit String</b>        | 0                      |                    |
| 45            | FD_MAINT_ACTIVE   | <b>Bit String</b>        | $\pmb{0}$              |                    |
| 46            | FD CHECK ACTIVE   | <b>Bit String</b>        | 0                      |                    |
| 47            | FD_FAIL_MAP       | <b>Bit String</b>        |                        |                    |
| 48            | FD_OFFSPEC_MAP    | <b>Bit String</b>        |                        |                    |
| 49            | FD MAINT MAP      | <b>Bit String</b>        |                        |                    |
| 50            | FD_CHECK_MAP      | <b>Bit String</b>        |                        |                    |
| 51            | FD_FAIL_MASK      | <b>Bit String</b>        |                        |                    |
| 52            | FD_OFFSPEC_MASK   | <b>Bit String</b>        |                        |                    |
| 53            | FD_MAINT_MASK     | <b>Bit String</b>        |                        |                    |
| 54            | FD_CHECK_MASK     | <b>Bit String</b>        |                        |                    |
| 55            | FD_FAIL_ALM       | <b>DS-87</b>             | 0;0;0,0;0;0;0;15;0;0   |                    |
| 56            | FD_OFFSPEC_ALM    | <b>DS-87</b>             | 0;0;0,0;0;0;0;16;0;0   |                    |
| 57            | FD MAINT ALM      | <b>DS-87</b>             | 0;0;0,0;0;0;0;17;0;0   |                    |
| 59            | FD_FAIL_PRI       | Unsigned8                | 0                      |                    |
| 60            | FD_OFFSPEC_PRI    | Unsigned8                | $\pmb{0}$              |                    |
| 61            | FD_MAINT_PRI      | Unsigned8                | $\pmb{0}$              |                    |
| 62            | FD_CHECK_PRI      | Unsigned8                | $\pmb{0}$              |                    |
| 63            | FD_SIMULATE       | SIMULATE_FD              | 0;0;1                  |                    |
| 64            | FD_RECOMMEN_ACT   | Unsigned16               | $\pmb{0}$              |                    |

**Tabella 1 – Blocco risorse ST100 (cont.)**

# **Blocco trasduttore dati di processo**

Questo blocco collega i valori delle variabili di processo dei sensori ST100 e le unità di ingegneria ai canali di uscita blocchi. Le variabili di processo ST100 sono portata, temperatura, totalizzatore e pressione. Non tutte queste variabili sono disponibili in tutti i membri di prodotti della famiglia ST100.

# Parametro **PRIMARY\_VALUE**

Questo parametro rende disponibili il valore di portata del sistema ST100 per il blocco AI. La portata è organizzata in tre classi distinte: volumetrica, massica e di velocità. Ogni classe ha le proprie unità di ingegneria valide ad essa associate. Confermare che le unità corrispondano alla classe di portata.

# Parametro **SECONDARY\_VALUE**

Questo parametro rende disponibili il valore di temperatura del sistema ST100 per il blocco AI. Ci sono due unità di ingegneria valide associate a questo parametro: ºC e ºF

# Parametro **TERTIARY\_VALUE**

Questo parametro rende disponibili il valore totalizzatore del sistema ST100 per il blocco AI. Si tratta di un parametro facoltativo che può essere attivato (ON) o disattivato (OFF). È associato alla portata volumetrica e alla portata massica. Le unità sono impostate per l'unità di portata selezionata.

# Parametro **QUATERNARY\_VALUE**

Questo parametro rende disponibili il valore di pressione del sistema ST100 per il blocco AI. Si tratta di un parametro facoltativo che può essere attivato quando al sistema ST100 viene collegato un sensore di portata. Le unità di ingegneria associate a questa variabile sono PSIG, in H2Og, bar (g), Kpa(g), cm H2O g, in Hg, KpaA, mm Hg.

Le unità di ingegneria possono essere visualizzate tramite questo blocco.

# **Blocco trasduttore dati di processo ST100**

La tabella riportata di seguito riepiloga i dati di processo blocco trasduttore ST100.

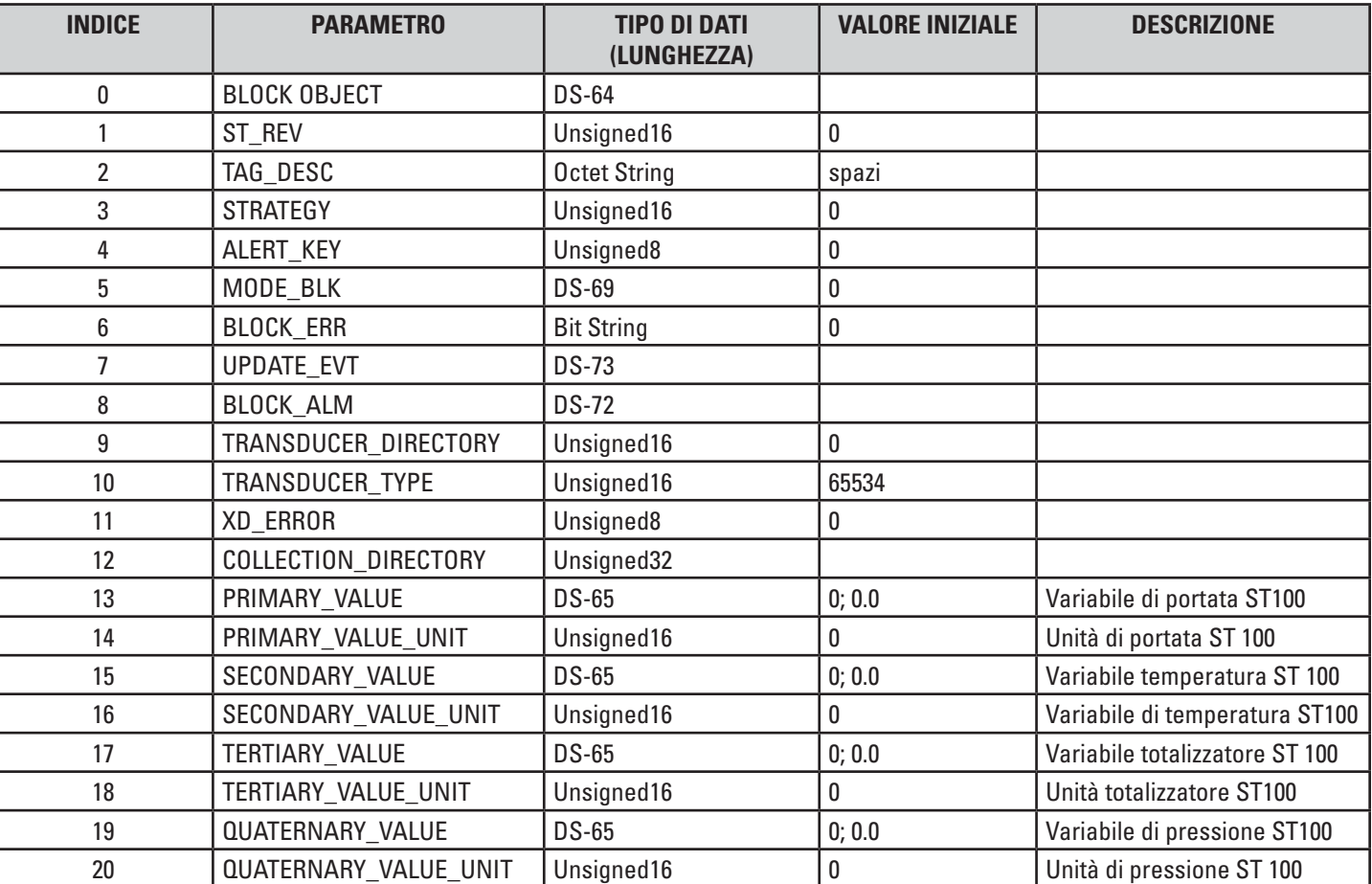

# **Tabella 2 – Blocco trasduttore dati di processo ST100**

# <span id="page-12-0"></span>**Blocco trasduttore servizio**

Questo blocco è principalmente utilizzato per l'impostazione, la configurazione e la diagnosi del sistema ST100 da postazione remota tramite configuratore Foundation fieldbus, o un monitor di sistema. Le variabili impostate o modificate da questo blocco influenzano tutti i sensori se i diritti sono autorizzati. L'accesso in scrittura è autorizzato tramite l'applicazione "PC Configurator" da un computer collegato al sistema ST100 tramite le porte di servizio USB o Ethernet.

Questo blocco consente di accedere ai parametri base di impostazione ST100; alcuni sono di lettura e scrittura, altri sono di sola lettura. Questo blocco può essere utilizzato per rivedere i limiti di calibrazione di fabbrica e le impostazioni di altre variabili di processo, come la dimensione del plenum, e per leggere e scrivere le unità di ingegneria delle variabili di processo. Inoltre, questo blocco può essere utilizzato per visualizzare i dati di processo da singoli elementi sensore in un sistema multipunto.

Questo blocco non dispone di una uscita, e non rende alcun dato disponibile per altri blocchi.

# **Limiti di calibrazione di fabbrica**

# Parametro **MAX\_CAL\_FLOW**

Questo parametro fornisce il valore del limite massimo di portata calibrata impostato in fabbrica, per la classificazione della portata attiva, ed il gruppo cal.

# Parametro **MIN\_CAL\_FLOW**

Questo parametro fornisce il valore del limite minimo di portata calibrata impostato in fabbrica, per la classificazione della portata attiva, ed il gruppo cal.

# Parametro **MAX\_CAL\_TEMP**

Questo parametro fornisce il valore del limite massimo di temperatura calibrata impostato in fabbrica durante il processo di calibrazione di fabbrica.

# Parametro **MIN\_CAL\_TEMP**

Questo parametro fornisce il valore del limite minimo di temperatura calibrata impostato in fabbrica durante il processo di calibrazione.

# Parametro **MAX\_CAL\_PRES**

Questo parametro fornisce il valore del limite massimo di pressione calibrata impostato in fabbrica durante il processo di calibrazione di fabbrica. Questo parametro si applica agli strumenti dotati di sensore di pressione.

#### Parametro **MIN\_CAL\_PRES**

Questo parametro fornisce il valore del limite minimo di pressione calibrata impostato in fabbrica. Questo parametro si applica agli strumenti dotati di sensore di pressione.

#### **Unità di ingegneria di processo**

#### Parametro **FLOW\_ENG\_UNITS**

Questo parametro fornisce le unità di ingegneria associate alla variabile di portata di processo.

#### Parametro **TOTALIZER\_ENG\_UNITS**

Questo parametro fornisce le unità di ingegneria associate alla variabile totalizzatore di processo. Il totalizzatore si applica solo alle unità di portata volumetrica o massica, e può essere disattivato.

#### Parametro **PLENUM\_SIZE\_VALUE\_DIAMETER**

Questo parametro fornisce le unità di ingegneria associate al parametro diametro e dimensione tubazione oppure al parametro larghezza del condotto in cui è installato il misuratore di portata ST100.

# Parametro **PLENUM\_SIZE\_VALUE\_HEIGHT**

Questo parametro fornisce le unità di ingegneria associate al condotto in cui è installato il misuratore di portata ST100.

#### Parametro **PRESSURE\_ENG\_UNITS**

Questo parametro fornisce le unità di ingegneria associate alla variabile pressione di processo. Questo parametro si applica a strumenti dotati di un sensore di pressione e può non essere attivo in tutti gli strumenti.

# **Comando di ripristino impostazioni di fabbrica**

# Parametro **FACTORY\_RESTORE**

Questo parametro è un comando di sola scrittura che consente di ripristinare i parametri di calibrazione dello strumento impostati in fabbrica, per il gruppo di calibrazione attualmente attivo.

# **Visualizzazione dei dati dei singoli sensori**

Questa sezione del blocco trasduttore servizio è di sola lettura. Essa mostra un'istantanea dei dati di processo che ogni singola testa sensore sta rilevando. Questa sezione fornisce informazioni per un massimo di 16 sensori di uno strumento ST100 multipunto.

Di seguito sono elencati i parametri tipici per una testa sensore (illustrato il sensore 1).

# Parametro **FLOW\_VALUE\_SENSOR\_1**

Questo parametro fornisce il valore della portata del sensore di portata 1 in SFPS.

# Parametro **TEMPERATURE\_VALUE\_SENSOR\_1**

Questo parametro fornisce il valore di temperatura associata al sensore di portata 1 in °F.

# Parametro **PRESSURE\_VALUE\_SENSOR\_1**

Questo parametro fornisce il valore di pressione associata al sensore di portata 1 in PSIA.

# **Blocco trasduttore servizio ST100**

La tabella riportata di seguito riepiloga il blocco trasduttore servizio ST100.

# **Tabella 3 – Blocco trasduttore servizio ST100**

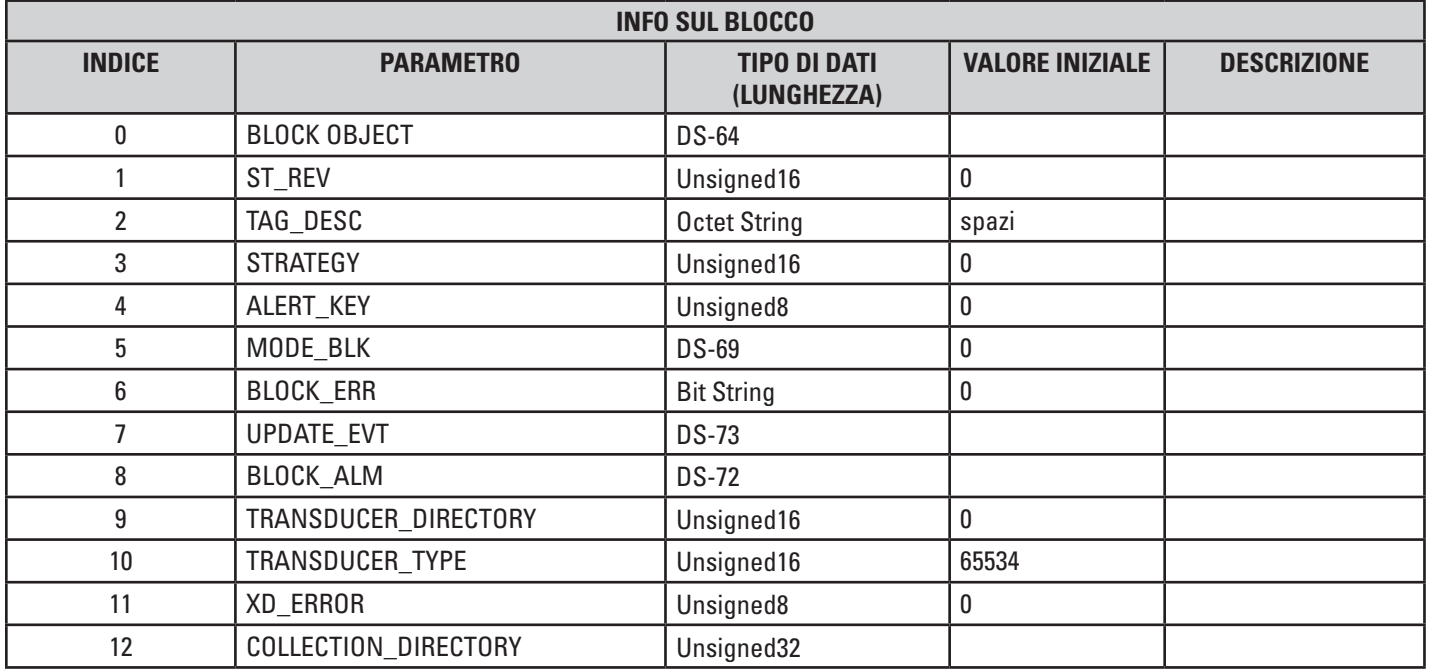

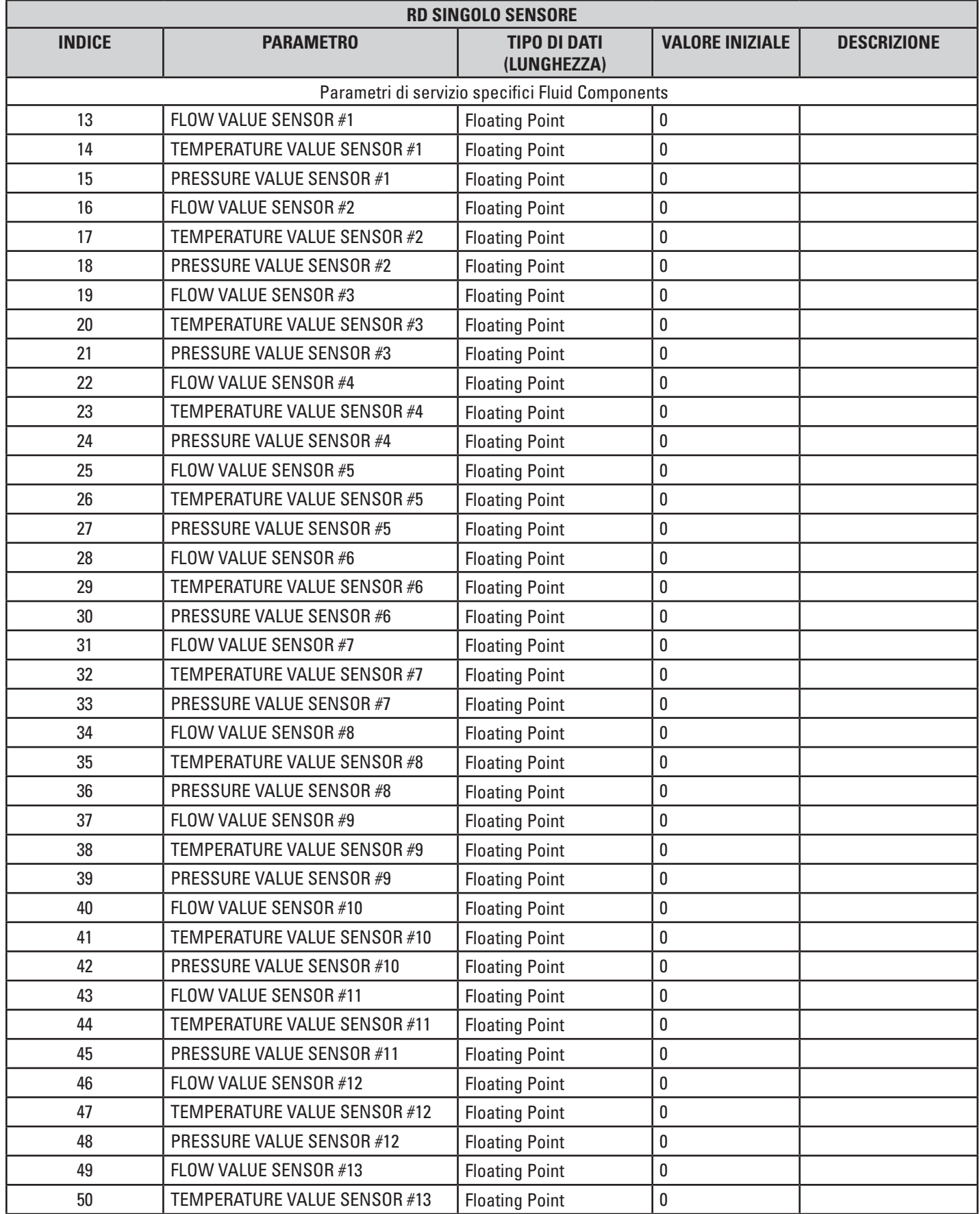

# **Tabella 3 – Blocco trasduttore servizio ST100 (cont.)**

<span id="page-15-0"></span>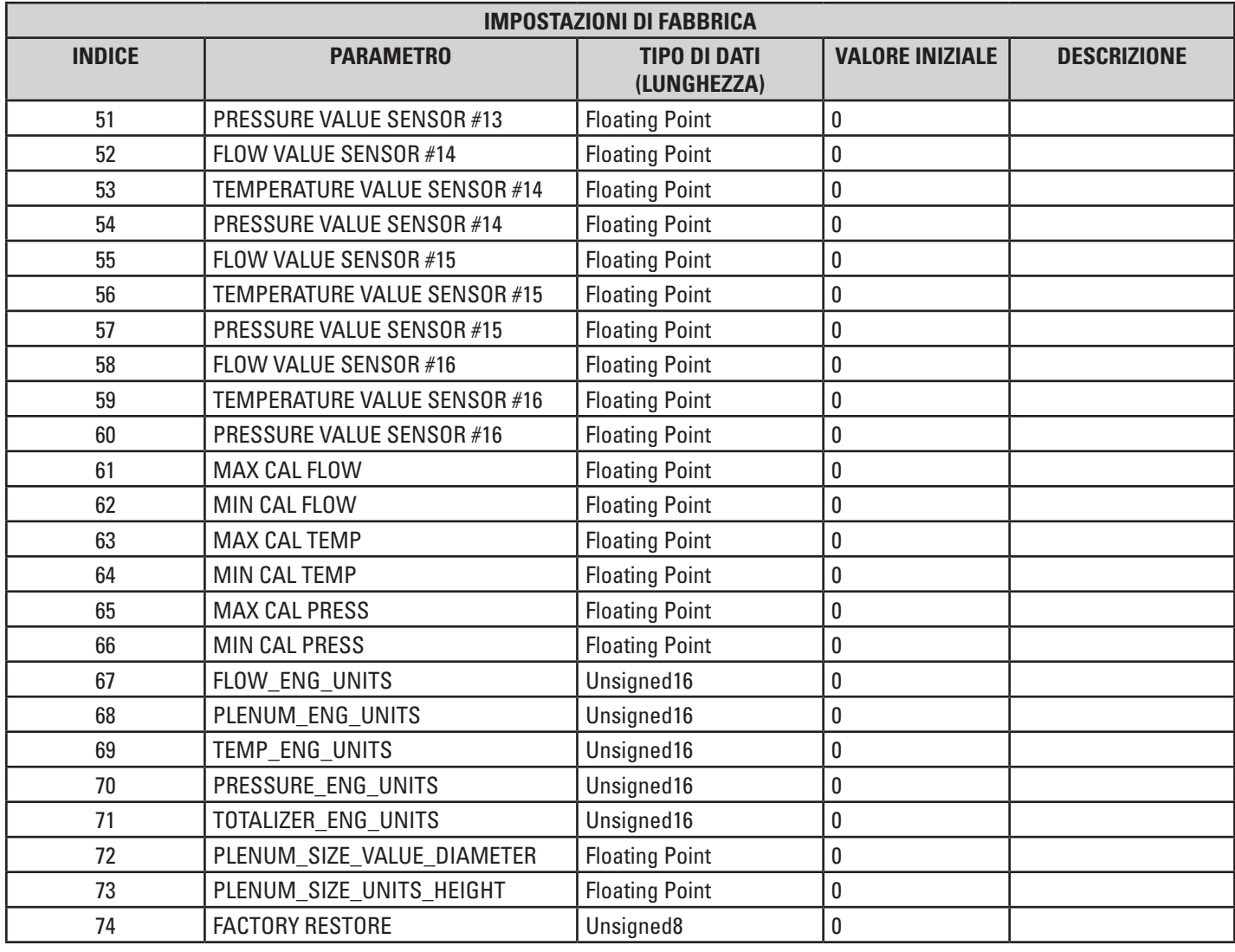

# **Tabella 3 – Blocco trasduttore servizio ST100 (cont.)**

# **Blocco di ingresso analogico portata**

Questo blocco prende i dati in ingresso provenienti dal blocco trasduttore dati di processo, selezionati da "Flow Average Channel" e li rende disponibili ad altri blocchi funzione in uscita.

# Parametro **L\_TYPE**

Questo parametro determina il modo in cui i valori passati dal blocco trasduttore di processo saranno utilizzati nel blocco. Sono disponibili due opzioni: diretta o indiretta.

*Opzione diretta* Il valore di portata del trasduttore dati di processo passa direttamente al PV di questo blocco AI e l'informazione XD\_SCALE non viene utilizzata. *Opzione indiretta* Il valore di portata del trasduttore dati di processo viene convertito in OUT\_SCALE e l'informazione

XD\_SCALE viene applicata.

# Parametro **CHANNEL**

Questo parametro seleziona la variabile di processo da utilizzare. Il parametro CHANNEL, nel sistema ST100 per il blocco di ingresso analogico di portata DEVE essere impostato su "Flow Average".

# Parametro **XD\_SCALE**

Questo parametro imposta i valori alti e bassi di scala, l'indice di unità ed il numero di cifre dopo la virgola decimale, per scopi di visualizzazione.

# **Blocco di ingresso analogico portata ST100**

La tabella riportata di seguito riepiloga i dati del blocco di ingresso analogico portata ST100.

**Tabella 4 – Blocco di ingresso analogico portata ST100**

| <b>INDICE</b>  | <b>PARAMETRO</b> | <b>TIPO DI DATI</b><br>(LUNGHEZZA) | <b>VALORE INIZIALE</b> | <b>DESCRIZIONE</b>                                             |
|----------------|------------------|------------------------------------|------------------------|----------------------------------------------------------------|
| 1              | ST_REV           | Unsigned 16                        | $\pmb{0}$              |                                                                |
| $\overline{2}$ | TAG_DESC         | OctString(32)                      | Spazi                  |                                                                |
| 3              | <b>STRATEGY</b>  | Unsigned 16                        | 0                      |                                                                |
| 4              | ALERT_KEY        | Unsigned 8                         | 0                      |                                                                |
| 5              | MODE_BLK         | <b>DS-69</b>                       | 0/S                    |                                                                |
| 6              | BLOCK_ERR        | Bitstring(2)                       |                        |                                                                |
| $\overline{7}$ | PV               | <b>DS-65</b>                       |                        | Valore PORTATA ST100 dal blocco tra-<br>sduttore               |
| 8              | <b>OUT</b>       | <b>DS-65</b>                       |                        | Valore PORTATA ST100 disponibile per<br>altri blocchi funzione |
| 9              | <b>SIMULATE</b>  | <b>DS-82</b>                       | Disabilitato           |                                                                |
| 10             | XD_SCALE         | <b>DS-68</b>                       | $0 - 100\%$            |                                                                |
| 11             | OUT_SCALE        | <b>DS-68</b>                       | $0 - 100\%$            |                                                                |
| 12             | GRANT_DENY       | <b>DS-70</b>                       | 0                      |                                                                |
| 13             | IO OPTS          | Bitstring(2)                       | $\pmb{0}$              |                                                                |
| 15             | CHANNEL          | Unsigned16                         | $\pmb{0}$              | Il canale deve essere impostato su "Flow<br>Average"           |
| 16             | L_TYPE           | Unsigned 8                         | 0                      |                                                                |
| 17             | LOW_CUT          | Float                              | 0                      |                                                                |
| 18             | PV_FTIME         | Float                              | $\pmb{0}$              |                                                                |
| 19             | FIELD_VAL        | <b>DS-65</b>                       |                        |                                                                |
| 20             | UPDATE_EVT       | <b>DS-73</b>                       |                        |                                                                |
| 21             | <b>BLOCK_ALM</b> | <b>DS-72</b>                       |                        |                                                                |
| 22             | ALARM_SUM        | <b>DS-74</b>                       |                        |                                                                |
| 23             | ACK_OPTION       | Bitstring(2)                       |                        |                                                                |
| 24             | ALARM_HYS        | Float                              |                        |                                                                |
| 25             | HI_HI_PRI        | Unsigned 8                         |                        |                                                                |
| 26             | H_HI_LIM         | Float                              |                        |                                                                |
| 27             | HI PRI           | Unsigned 8                         |                        |                                                                |
| 28             | HI_LIM           | Float                              |                        |                                                                |
| 29             | LO PRI           | Unsigned 8                         |                        |                                                                |
| $30\,$         | $LO$ _ $LIM$     | Float                              |                        |                                                                |
| 31             | LO_LO_PRI        | <b>Unsigned 8</b>                  |                        |                                                                |
| 32             | LO_LO_LIM        | Float                              |                        |                                                                |
| 33             | HI_HI_ALM        | <b>DS-71</b>                       |                        |                                                                |
| 34             | HI_ALM           | <b>DS-71</b>                       |                        |                                                                |
| 35             | LO_ALM           | <b>DS-71</b>                       |                        |                                                                |
| 36             | LO_LO_ALM        | <b>DS-71</b>                       |                        |                                                                |

# <span id="page-17-0"></span>**Blocco di ingresso analogico temperatura**

Questo blocco prende i dati in ingresso provenienti dal blocco trasduttore dati di processo, selezionati da "Temperature Average Channel" e li rende disponibili ad altri blocchi funzione in uscita.

# Parametro **L\_TYPE**

Questo parametro determina il modo in cui i valori passati dal blocco trasduttore di processo saranno utilizzati nel blocco. Sono disponibili due opzioni: diretta o indiretta. *Opzione diretta* Il valore di temperatura del trasduttore dati di processo passa direttamente al PV di questo blocco AI e l'informazione XD\_SCALE non viene utilizzata.

*Opzione indiretta* Il valore di portata del trasduttore dati di processo viene convertito in OUT\_SCALE e l'informazione XD\_SCALE viene applicata.

# Parametro **CHANNEL**

Questo parametro seleziona la variabile di processo da utilizzare. Il parametro CHANNEL, nel sistema ST100 per il blocco di ingresso analogico di temperatura DEVE essere impostato su "Temperature Average".

# Parametro **XD\_SCALE**

Questo parametro imposta i valori alti e bassi di scala, l'indice di unità ed il numero di cifre dopo la virgola decimale, per scopi di visualizzazione.

# **Blocco di ingresso analogico temperatura ST100**

La tabella riportata di seguito riepiloga i dati del blocco di ingresso analogico temperatura ST100.

#### **Tabella 5 – Blocco di ingresso analogico temperatura ST100**

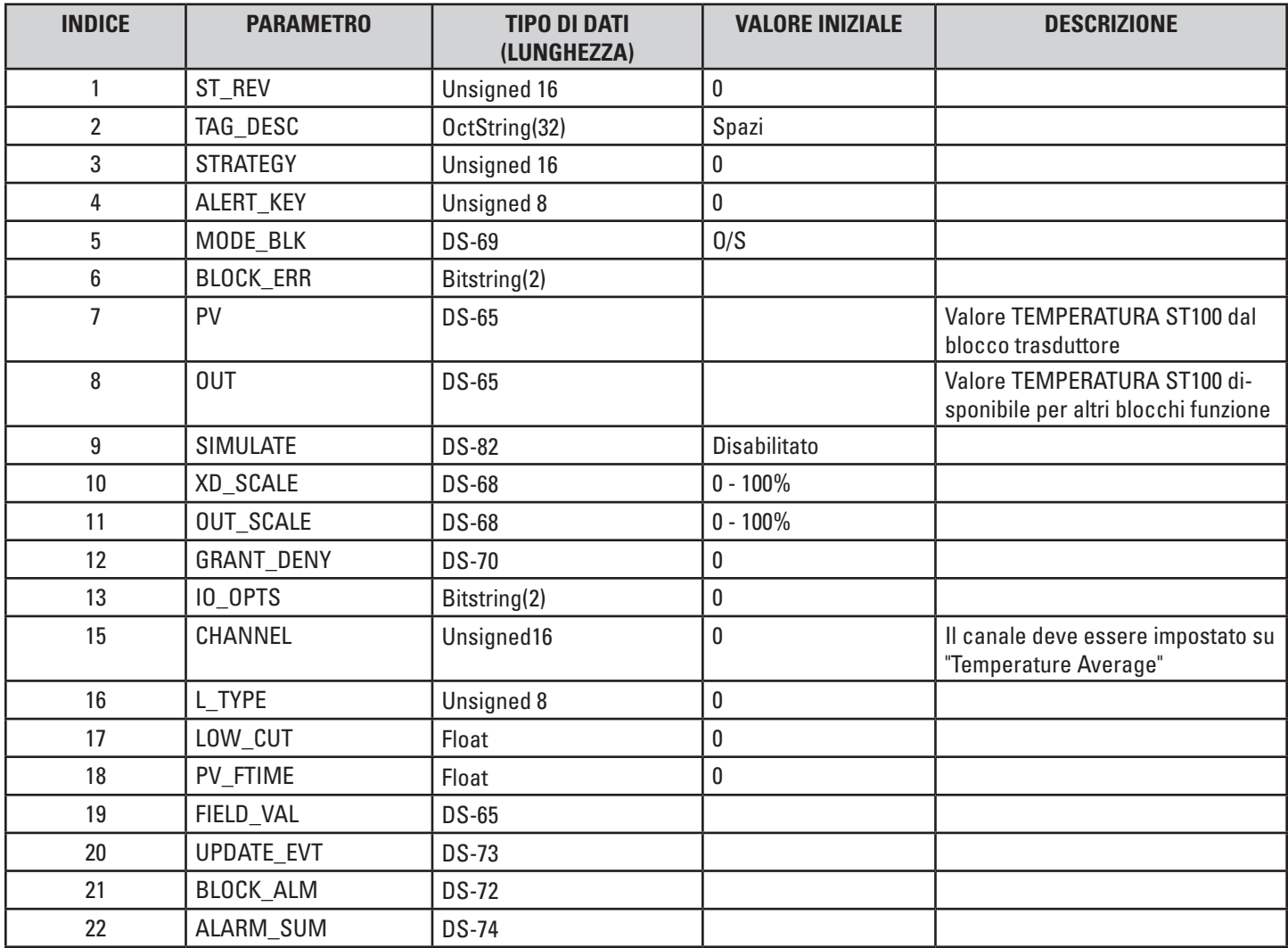

<span id="page-18-0"></span>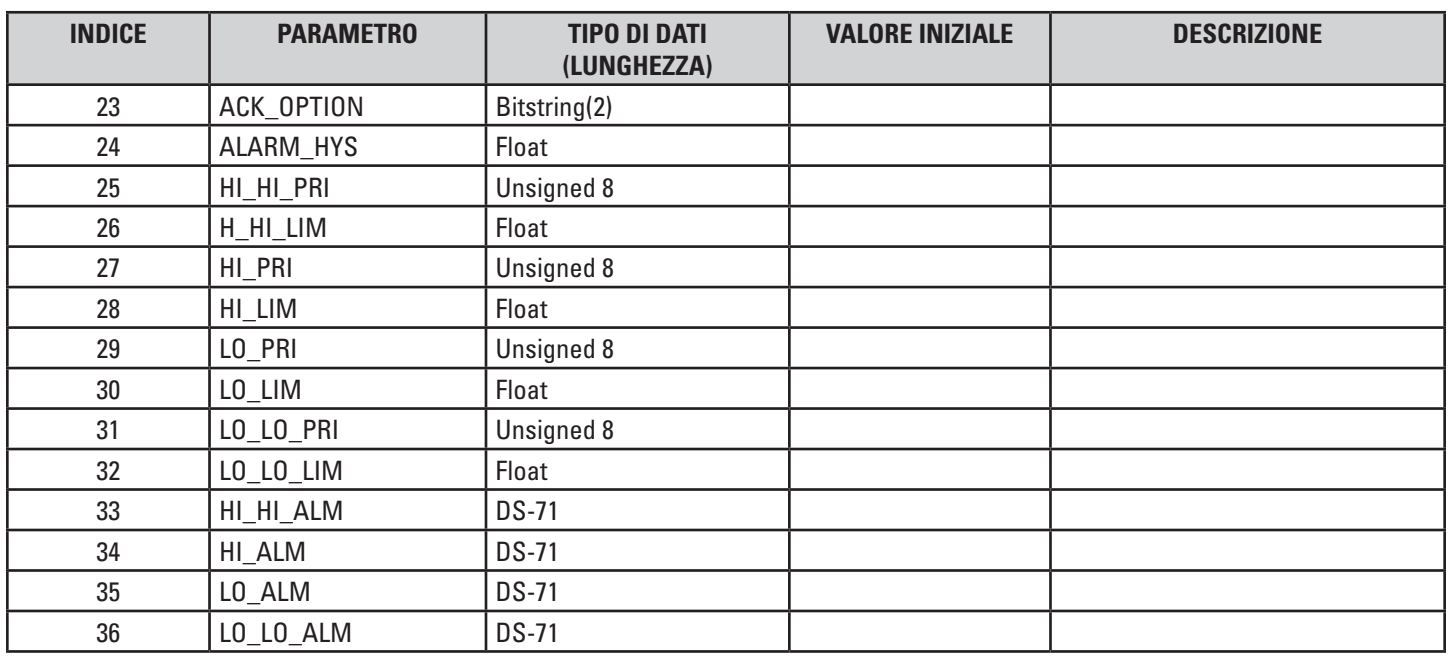

# **Tabella 5 – Blocco di ingresso analogico temperatura ST100 (cont.)**

# **Blocco di ingresso analogico totalizzatore**

Questo blocco prende i dati in ingresso provenienti dal blocco trasduttore dati di processo, selezionati da "Totalizer Average Channel" e li rende disponibili ad altri blocchi funzione in uscita.

# Parametro **L\_TYPE**

Questo parametro determina il modo in cui i valori passati dal blocco trasduttore di processo saranno utilizzati nel blocco. Sono disponibili due opzioni: diretta o indiretta.

*Opzione diretta* Il valore totalizzatore del trasduttore dati di processo passa direttamente al PV di questo blocco AI e l'informazione XD\_SCALE non viene utilizzata.

*Opzione indiretta* Il valore totalizzatore del trasduttore dati di processo viene convertito in OUT\_SCALE e l'informazione XD\_SCALE viene applicata.

# Parametro **CHANNEL**

Questo parametro seleziona la variabile di processo da utilizzare. Il parametro CHANNEL, nel sistema ST100 per il blocco di ingresso analogico totalizzatore DEVE essere impostato su "Totalizer Average".

# Parametro **XD\_SCALE**

Questo parametro imposta i valori alti e bassi di scala, l'indice di unità ed il numero di cifre dopo la virgola decimale, per scopi di visualizzazione.

# **Blocco di ingresso analogico totalizzatore ST100**

La tabella riportata di seguito riepiloga i dati del blocco di ingresso analogico totalizzatore ST100.

# **Tabella 6 – Blocco di ingresso analogico totalizzatore ST100**

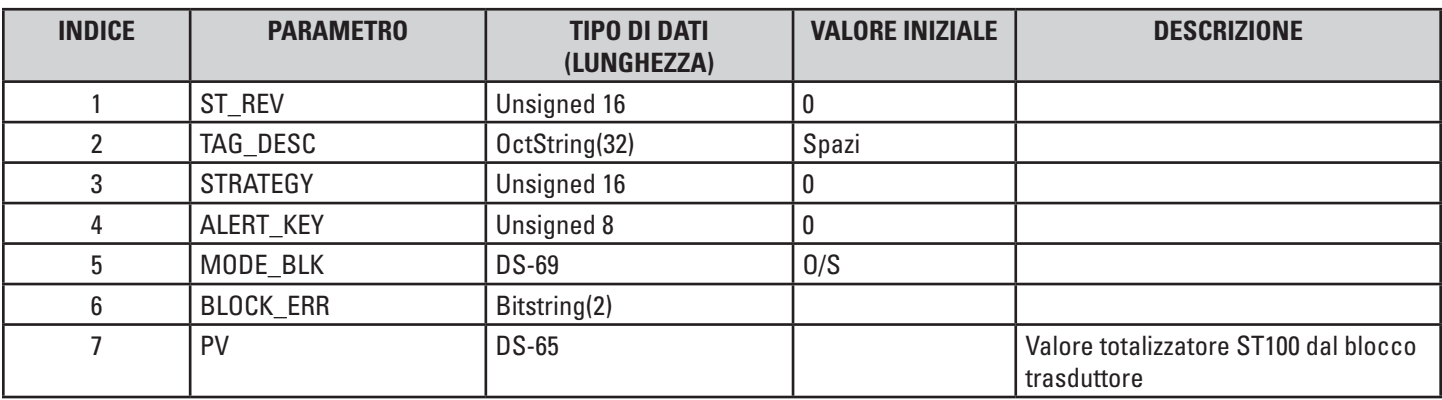

<span id="page-19-0"></span>

| 8  | <b>OUT</b>       | <b>DS-65</b> |              | Valore totalizzatore ST100 disponibile<br>per altri blocchi funzione |
|----|------------------|--------------|--------------|----------------------------------------------------------------------|
| 9  | <b>SIMULATE</b>  | <b>DS-82</b> | Disabilitato |                                                                      |
| 10 | XD_SCALE         | <b>DS-68</b> | $0 - 100\%$  |                                                                      |
| 11 | OUT_SCALE        | <b>DS-68</b> | $0 - 100\%$  |                                                                      |
| 12 | GRANT_DENY       | <b>DS-70</b> | $\pmb{0}$    |                                                                      |
| 13 | IO_OPTS          | Bitstring(2) | $\pmb{0}$    |                                                                      |
| 15 | CHANNEL          | Unsigned16   | $\mathbf{0}$ | Il canale deve essere impostato su<br>"Totalizer Average"            |
| 16 | L_TYPE           | Unsigned 8   | $\mathbf 0$  |                                                                      |
| 17 | LOW_CUT          | Float        | $\pmb{0}$    |                                                                      |
| 18 | PV_FTIME         | Float        | 0            |                                                                      |
| 19 | FIELD_VAL        | <b>DS-65</b> |              |                                                                      |
| 20 | UPDATE_EVT       | <b>DS-73</b> |              |                                                                      |
| 21 | <b>BLOCK_ALM</b> | <b>DS-72</b> |              |                                                                      |
| 22 | ALARM_SUM        | <b>DS-74</b> |              |                                                                      |
| 23 | ACK_OPTION       | Bitstring(2) |              |                                                                      |
| 24 | ALARM_HYS        | Float        |              |                                                                      |
| 25 | HI_HI_PRI        | Unsigned 8   |              |                                                                      |
| 26 | H_HI_LIM         | Float        |              |                                                                      |
| 27 | HI_PRI           | Unsigned 8   |              |                                                                      |
| 28 | HI_LIM           | Float        |              |                                                                      |
| 29 | LO PRI           | Unsigned 8   |              |                                                                      |
| 30 | LO_LIM           | Float        |              |                                                                      |
| 31 | LO_LO_PRI        | Unsigned 8   |              |                                                                      |
| 32 | LO_LO_LIM        | Float        |              |                                                                      |
| 33 | HI_HI_ALM        | <b>DS-71</b> |              |                                                                      |
| 34 | HI_ALM           | <b>DS-71</b> |              |                                                                      |
| 35 | LO_ALM           | <b>DS-71</b> |              |                                                                      |
| 36 | LO_LO_ALM        | <b>DS-71</b> |              |                                                                      |

**Tabella 6 – Blocco di ingresso analogico totalizzatore ST100 (cont.)**

# **Blocco di ingresso analogico pressione**

Questo blocco prende i dati in ingresso provenienti dal blocco trasduttore dati di processo, selezionati da "Totalizer Average Channel" e li rende disponibili ad altri blocchi funzione in uscita.

# Parametro **L\_TYPE**

Questo parametro determina il modo in cui i valori passati dal blocco trasduttore di processo saranno utilizzati nel blocco. Sono disponibili due opzioni: diretta o indiretta. *Opzione diretta* Il valore di pressione del trasduttore dati di processo passa direttamente al PV di questo blocco AI e l'informazione XD\_SCALE non viene utilizzata. *Opzione indiretta* Il valore di pressione del trasduttore dati di processo viene convertito in OUT\_SCALE e l'informazione XD\_SCALE viene applicata.

# Parametro **CHANNEL**

Questo parametro seleziona la variabile di processo da utilizzare. Il parametro CHANNEL, nel sistema ST100 per il blocco di ingresso analogico totalizzatore DEVE essere impostato su "Pressure Average".

### Parametro **XD\_SCALE**

Questo parametro imposta i valori alti e bassi di scala, l'indice di unità ed il numero di cifre dopo la virgola decimale, per scopi di visualizzazione.

# **Blocco di ingresso analogico pressione ST100**

La tabella riportata di seguito riepiloga i dati del blocco di ingresso analogico pressione ST100.

**Tabella 7 – Blocco di ingresso analogico pressione ST100**

| <b>INDICE</b>  | <b>PARAMETRO</b>  | <b>TIPO DI DATI (LUNGHEZZA)</b> | <b>VALORE INIZIALE</b> | <b>DESCRIZIONE</b>                                                 |
|----------------|-------------------|---------------------------------|------------------------|--------------------------------------------------------------------|
| 1              | ST_REV            | Unsigned 16                     | 0                      |                                                                    |
| $\overline{2}$ | TAG_DESC          | OctString(32)                   | Spazi                  |                                                                    |
| 3              | <b>STRATEGY</b>   | Unsigned 16                     | $\pmb{0}$              |                                                                    |
| 4              | ALERT_KEY         | Unsigned 8                      | 0                      |                                                                    |
| 5              | MODE_BLK          | <b>DS-69</b>                    | 0/S                    |                                                                    |
| 6              | <b>BLOCK_ERR</b>  | Bitstring(2)                    |                        |                                                                    |
| $\overline{7}$ | PV                | <b>DS-65</b>                    |                        | Valore PRESSIONE ST100 dal<br>blocco trasduttore                   |
| 8              | <b>OUT</b>        | <b>DS-65</b>                    |                        | Valore pressione ST100 disponi-<br>bile per altri blocchi funzione |
| 9              | SIMULATE          | <b>DS-82</b>                    | Disabilitato           |                                                                    |
| 10             | XD_SCALE          | <b>DS-68</b>                    | $0 - 100\%$            |                                                                    |
| 11             | OUT_SCALE         | <b>DS-68</b>                    | $0 - 100\%$            |                                                                    |
| 12             | <b>GRANT DENY</b> | <b>DS-70</b>                    | $\pmb{0}$              |                                                                    |
| 13             | IO_OPTS           | Bitstring(2)                    | $\pmb{0}$              |                                                                    |
| 15             | CHANNEL           | Unsigned16                      | $\pmb{0}$              | Il canale deve essere impostato<br>su "Pressure Average"           |
| 16             | L_TYPE            | Unsigned 8                      | $\pmb{0}$              |                                                                    |
| 17             | LOW_CUT           | Float                           | $\pmb{0}$              |                                                                    |
| 18             | PV_FTIME          | Float                           | $\pmb{0}$              |                                                                    |
| 19             | FIELD_VAL         | <b>DS-65</b>                    |                        |                                                                    |
| 20             | UPDATE_EVT        | <b>DS-73</b>                    |                        |                                                                    |
| 21             | BLOCK_ALM         | <b>DS-72</b>                    |                        |                                                                    |
| 22             | ALARM_SUM         | <b>DS-74</b>                    |                        |                                                                    |
| 23             | ACK_OPTION        | Bitstring(2)                    |                        |                                                                    |
| 24             | ALARM_HYS         | Float                           |                        |                                                                    |
| 25             | HI_HI_PRI         | Unsigned 8                      |                        |                                                                    |
| 26             | $H_HLIM$          | Float                           |                        |                                                                    |
| 27             | $HI_PRI$          | Unsigned 8                      |                        |                                                                    |
| 28             | HI_LIM            | Float                           |                        |                                                                    |
| 29             | LO_PRI            | Unsigned 8                      |                        |                                                                    |
| $30\,$         | $LO$ _ $LIM$      | Float                           |                        |                                                                    |
| 31             | LO_LO_PRI         | Unsigned 8                      |                        |                                                                    |
| 32             | LO_LO_LIM         | Float                           |                        |                                                                    |
| 33             | HI_HI_ALM         | <b>DS-71</b>                    |                        |                                                                    |
| 34             | HI_ALM            | <b>DS-71</b>                    |                        |                                                                    |
| 35             | LO_ALM            | <b>DS-71</b>                    |                        |                                                                    |
| 36             | LO_LO_ALM         | <b>DS-71</b>                    |                        |                                                                    |

# <span id="page-21-0"></span>**Blocco PID**

Questo blocco offre algoritmi di controllo che utilizzano i termini Proporzionale, Integrale e Derivativo. L'algoritmo è non-iterativo o ISA. In questo algoritmo il guadagno (GAIN) viene applicato a tutti i termini del PID e il proporzionale e l'integrale agiscono sull'errore, mentre il derivativo agisce sul valore di PV.

# **Blocco PID ST100**

La tabella riportata di seguito riepiloga il blocco PID ST100.

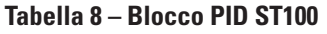

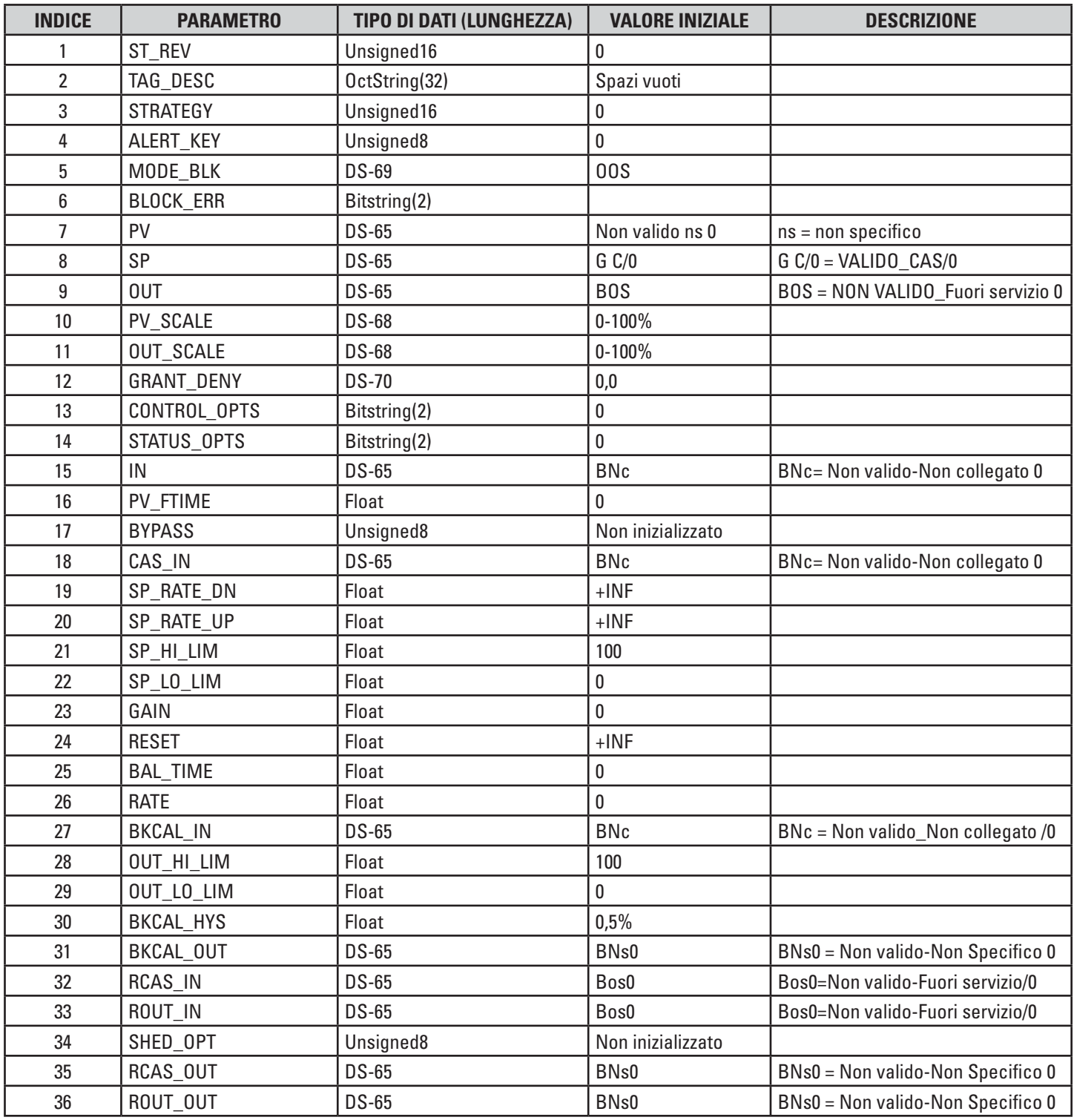

<span id="page-22-0"></span>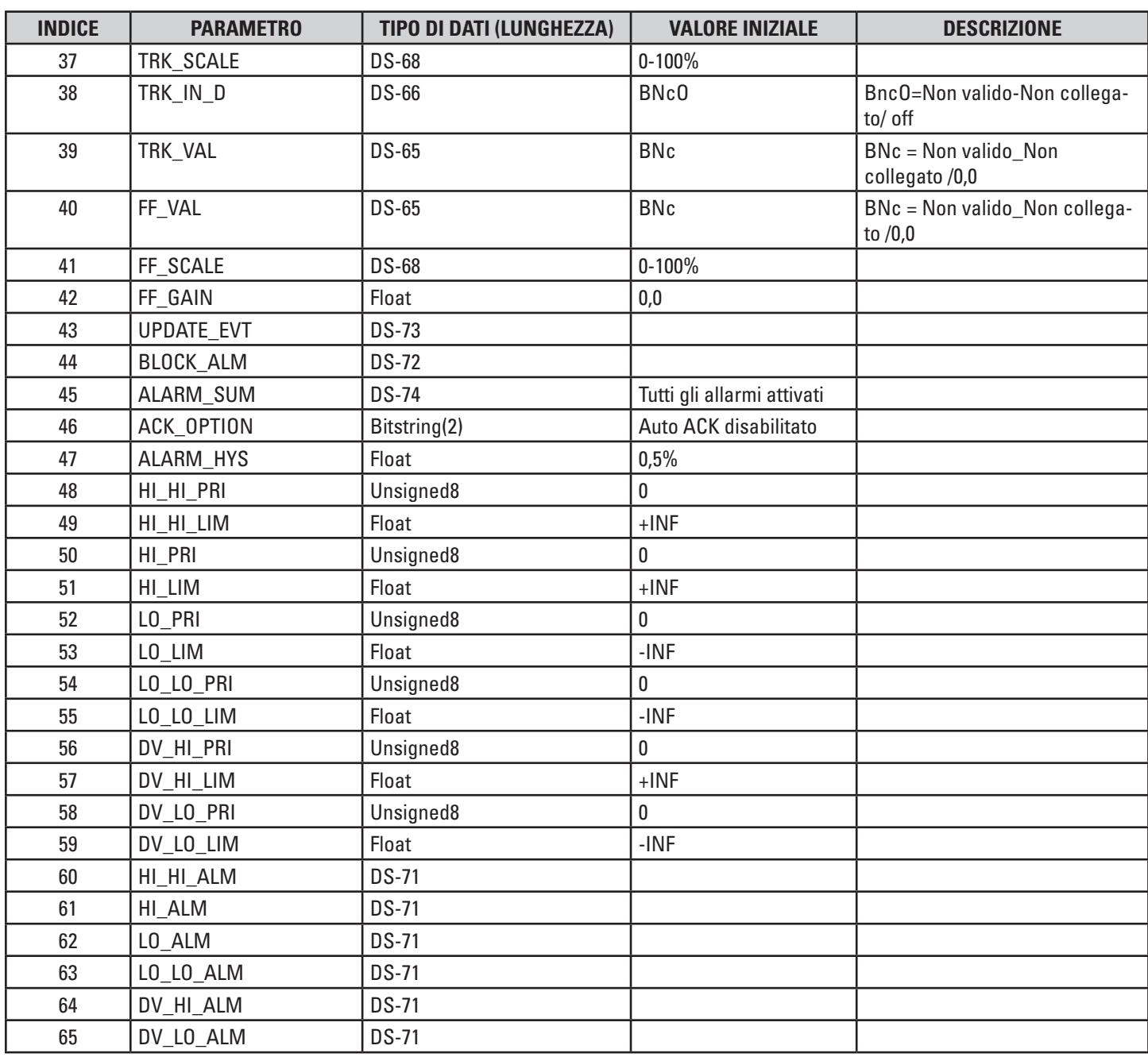

# **Tabella 8 – Blocco PID ST100 (cont.)**

# Funzione Link Master

Il sistema ST100 con protocollo Foundation fieldbus supporta la funzione Link Master ed è in grado di diventare un Link Active Scheduler (LAS).

Per Link Master (LM) si intende qualsiasi dispositivo contenente una funzionalità Link Active Scheduler (LAS) capace di controllare le comunicazioni su un collegamento fieldbus H1. Su un collegamento H1 deve essere presente almeno un LM; uno di tali dispositivi LM sarà eletto a servire come LAS.

Un Link Active Scheduler (LAS) è un'utilità di pianificazione bus deterministica e centralizzata che gestisce una lista di tempi di trasmissione per tutti i buffer di dati in tutti i dispositivi che devono essere trasmessi ciclicamente. Un solo dispositivo Link Master (LM) su un collegamento fieldbus H1 può funzionare come LAS di quel collegamento.

# **Funzionamento**

Il Link Active Scheduler (LAS) ha una lista di tempi di trasmissione per tutti i buffer di dati in tutti i dispositivi che devono essere trasmessi ciclicamente. Quando è giunto il momento per un dispositivo di inviare un buffer, il LAS emette un messaggio Compel Data (CD) al dispositivo.

Al ricevimento del CD, il dispositivo trasmette o "pubblica" i dati nel buffer per tutti i dispositivi su fieldbus. Qualsiasi dispositivo configurato per ricevere i dati è denominato "subscriber".

I trasferimenti dei dati pianificati sono tipicamente utilizzati per il trasferimento ciclico e regolare dei dati del loop di controllo tra i dispositivi su fieldbus.

# <span id="page-23-0"></span>Configurazione

Per maggiori dettagli sul montaggio in generale, sul posizionamento della testa sensore e sulle varie opzioni di montaggio vedere il *Manuale di installazione, funzionamento e manutenzione* per il misuratore di portata di massa termica Serie ST100, documento numero 06EN703400.

# **Impostazione del sistema ST100 per il funzionamento con il protocollo Foundation fieldbus**

Nota: se ST100 è stato ordinato dalla fabbrica come dispositivo Foundation fieldbus, la fabbrica avrà configurato lo strumento di conseguenza e nessuna ulteriore configurazione sarà richiesta.

Il configuratore PC ST100 è utilizzato per selezionare il protocollo di comunicazione.

Collegare il PC con il software Configurator alla porta USB ST100 utilizzando il cavo USB FCI (P/N 022646).

Per configurare l'ST100 per Foundation fieldbus richiamare il Configurator ST100, quindi dal menu ad albero sul lato sinistro, selezionare "Configuration", e selezionare la scheda "Output". Nella scheda Output selezionare "Digital Output Board" e poi dal menu a discesa selezionare "FF/Profibus".

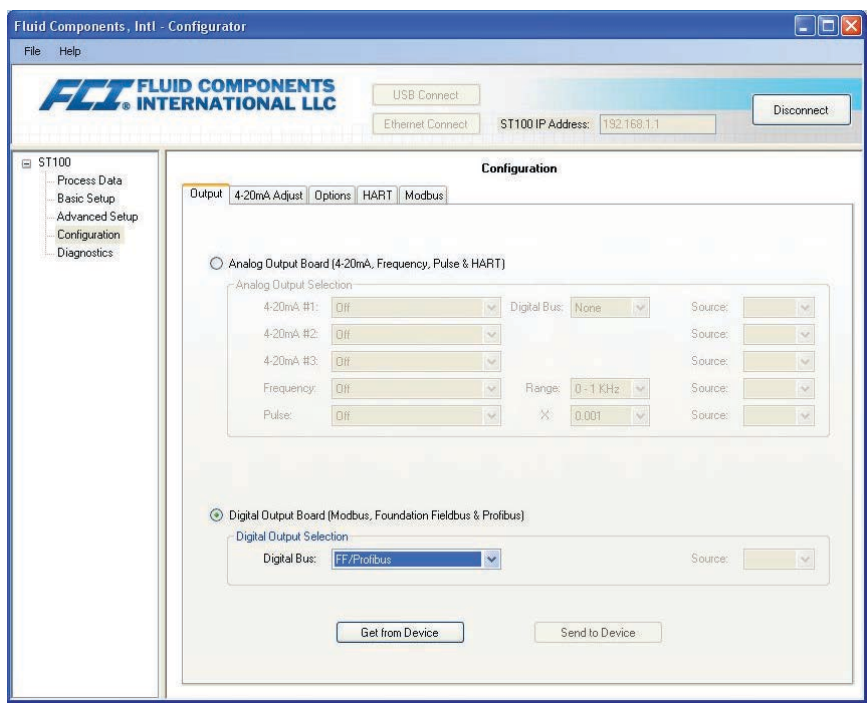

# **Configurazione dei Blocchi AI Foundation fieldbus ST100**

Tutte le attività descritte di seguito vengono eseguite con l'uso del National Instruments Foundation fieldbus Configurator. Queste operazioni rappresentano i passaggi minimi per mettere un blocco AI in modalità AUTO.

# **Blocco (AI) di ingresso analogico portata ST100**

Importare i file DD per l'uso con il configuratore NI utilizzando l'utilità NI "Interface Configurator", se i file DD non sono stati caricati.

Avviare il configuratore NI ed attendere per consentirgli di trovare lo strumento ST100 nel segmento FF.

Aprire "Function Block Application" nel configuratore NI, e trascinare all'interno il blocco AI desiderato, in questo caso il blocco AI portata. Se ci sono altri blocchi AI da caricare, trascinarli nell'area applicazione blocchi di funzione.

Nel configuratore NI sotto il menu a discesa "Configure", selezionare "Download Configuration". Quindi nella schermata popup "Download Configuration" selezionare la casella di controllo "Clear Device", e procedere premendo il pulsante "Download".

# <span id="page-24-0"></span>**Configurazione del blocco AI portata**

Fare doppio clic sul blocco AI "Flow".

Se MODE\_BLK.TARGET del blocco AI non è impostato su 'OOS', impostarlo su 'OOS'.

- Nota: alcuni parametri possono essere scritti solo se MODE\_BLK. ACTUAL è impostato su 'OOS'.
- Impostare il parametro CHANNEL su "Flow average".
- Impostare il parametro UNITS\_INDEX sull'unità di portata desiderata, per esempio "L/s".
- Impostare il parametro L\_TYPE su "Indirect". Può anche essere "Direct" se i parametri XD\_SCALE e OUT\_SCALE hanno gli stessi valori.

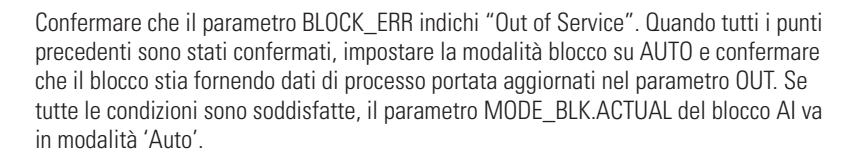

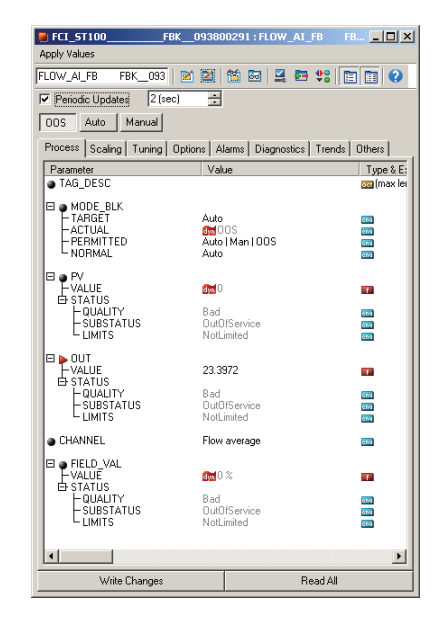

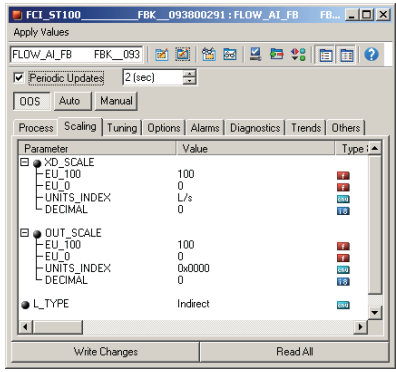

# **Configurazione del blocco AI temperatura**

Il processo di configurazione è simile a quello descritto per il blocco AI portata, fatta eccezione per l'impostazione del parametro seguente.

- Impostare il parametro CHANNEL su "Temperature Average".
- Impostare il parametro UNITS INDEX sull'unità di temperatura desiderata, per esempio "°C".

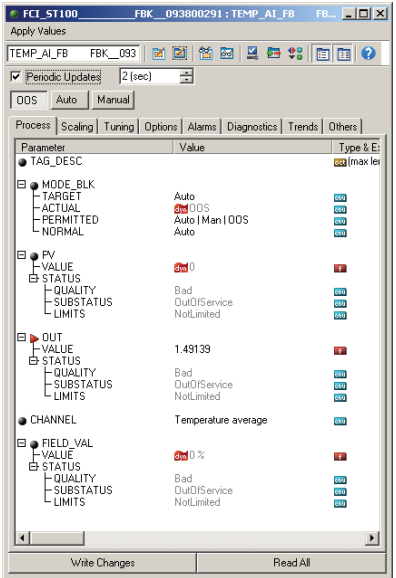

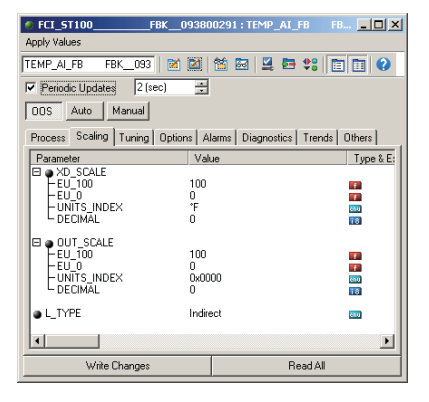

# <span id="page-25-0"></span>**Configurazione del blocco AI totalizzatore**

- Il processo di configurazione è simile a quello descritto per il blocco AI portata, fatta eccezione per l'impostazione del parametro seguente.
- Impostare il parametro CHANNEL su "Totalizer Average".
- Impostare il parametro UNITS\_INDEX sulle unità totalizzatore corrispondenti alle unità di portata. Se l'unità di portata sono 'L/s' le unità totalizzatore devono essere 'L'.

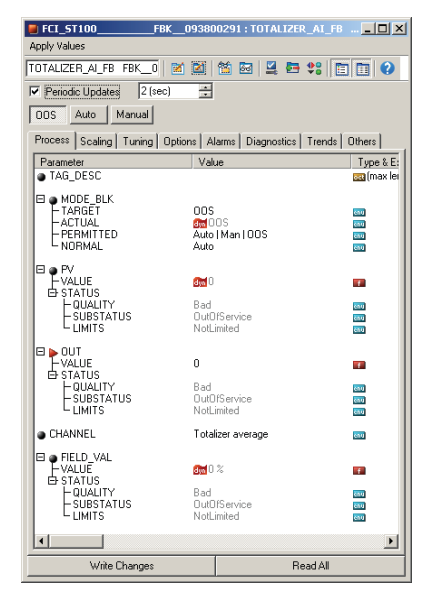

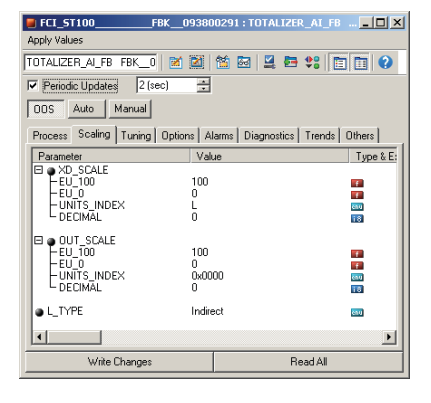

# **Configurazione del blocco AI pressione**

Il processo di configurazione è simile a quello descritto per il blocco AI portata, fatta eccezione per l'impostazione del parametro seguente.

- Impostare il parametro CHANNEL su "Pressure Average".
- Impostare il parametro UNITS\_INDEX sull'unità di pressione desiderata, per esempio "PSIG".

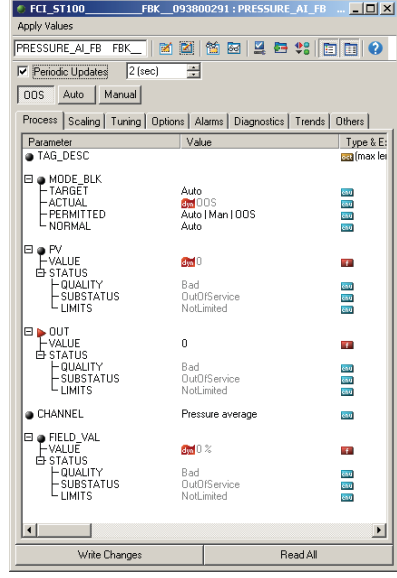

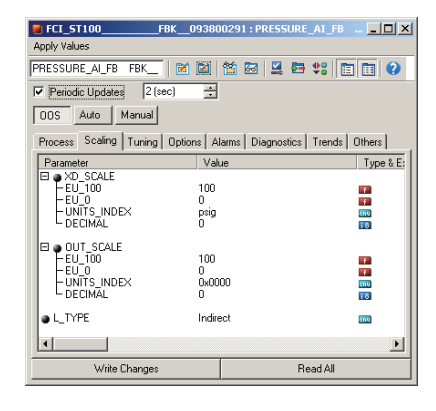

# <span id="page-26-0"></span>Utilizzo del blocco trasduttore servizio Foundation fieldbus ST100

#### **Introduzione al blocco trasduttore servizio**

Il blocco trasduttore servizio ST100 fornisce l'accesso di visualizzazione ad alcuni parametri e la capacità di leggere e scrivere alcuni altri parametri strumento mediante lo strumento configuratore Foundation fieldbus.

Questa sezione è suddivisa in tre parti. La prima parte riguarda le funzioni di impostazione di base dello strumento, la seconda parte consente la visualizzazione delle impostazioni Min e Max dello strumento per le variabili di processo e la terza parte consente la visualizzazione dei parametri di processo delle singole teste sensore in un sistema multipunto.

#### **Funzioni di impostazione di base dello strumento**

Le funzioni di impostazione di base comprendono la possibilità di modificare e leggere unità di ingegneria per le variabili di processo e per il plenum. Esse includono anche la possibilità di leggere e modificare il valore delle dimensioni del plenum e la capacità di ripristinare la calibrazione di fabbrica ed i valori di impostazione per l'attuale gruppo di calibrazione.

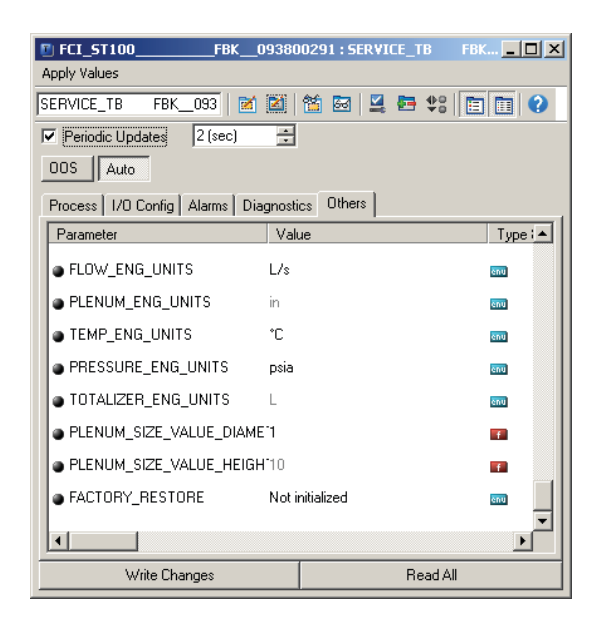

# **Verifica delle impostazioni Min/Max dello strumento**

La funzione di verifica delle impostazioni Min/Max dello strumento consente di leggere i limiti minimi e massimi di calibrazione della portata, della temperatura e della pressione per lo strumento.

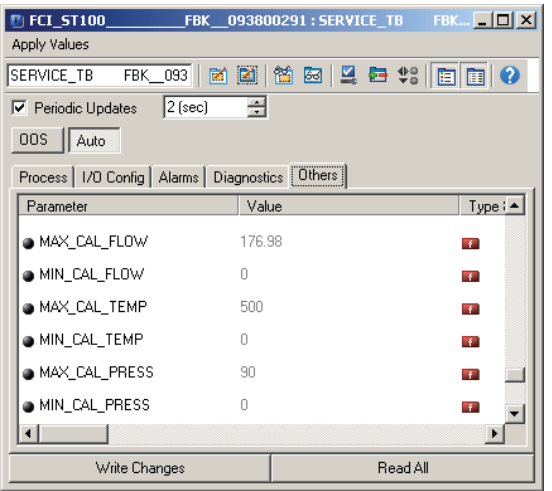

#### <span id="page-27-0"></span>**Funzioni strumento avanzate**

Le funzioni strumento avanzate danno la possibilità di rivedere i dati delle variabili di processo di ciascun canale elemento sensore, in un strumento multipunto. La lettura dei dati non è continua ma one shot, quando il blocco è aperto. Per aggiornare i valori dei canali, premere il pulsante di lettura. Lo strumento ha la possibilità di visualizzare i dati per un massimo di 16 elementi sensori.

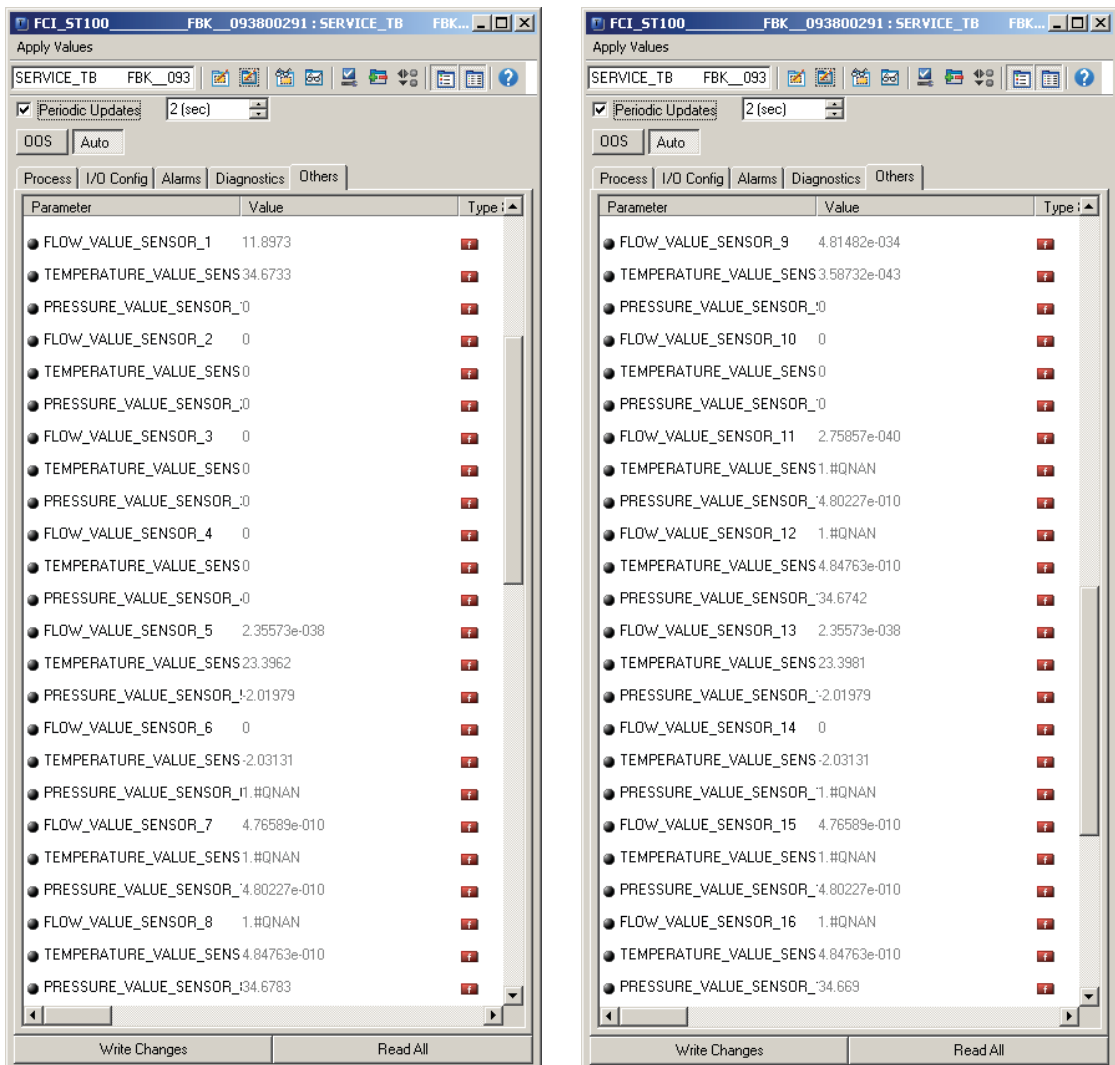

# File di descrizione del dispositivo

# **FILE DD generali**

Il file DD sono file di supporto del dispositivo che comprendono due file di descrizione del dispositivo ed un file di funzionalità. I file DD sono indipendenti dalla piattaforma e dal sistema operativo.

I file DD forniscono una descrizione completa di ciascun oggetto nel dispositivo virtuale di campo (VFD).

I file DD forniscono le informazioni necessarie per un sistema di controllo o host a comprendere il significato dei dati nel VFD, compresa l'interfaccia umana per funzioni quali la calibrazione e la diagnostica. In questo senso, i file DD possono essere pensati come un "driver" per il dispositivo.

I file DD ST100 si trovano in una cartella file denominata "01FC49", sottocartella 0001:

0101.ffo 0101.sym 010101.cff

# <span id="page-28-0"></span>**Emerson 475 Field Communicator**

Emerson Communicator utilizza i file DDP Foundation fieldbus per interfacciarsi con il dispositivo Foundation fieldbus. Questi file devono essere caricati in Fieldbus Emerson Communicator.

I file DDP ST100 Foundation fieldbus si trovano in una cartella file denominata "EMERSON\_475\_FILES", sottocartella 01FC49\0001:

01FC49000101.fdd 01FFC9000101.fhd 0101.ffo 0101.sym 010101.cff

Caricare questi file nella directory C:\01FC49\0001.

Per caricare i file DDP in Field Communicator *Easy Upgrade Utility* di Emerson. Per prima cosa, importare i file DD selezionando "Utilities" e "Import DDs from a local source".

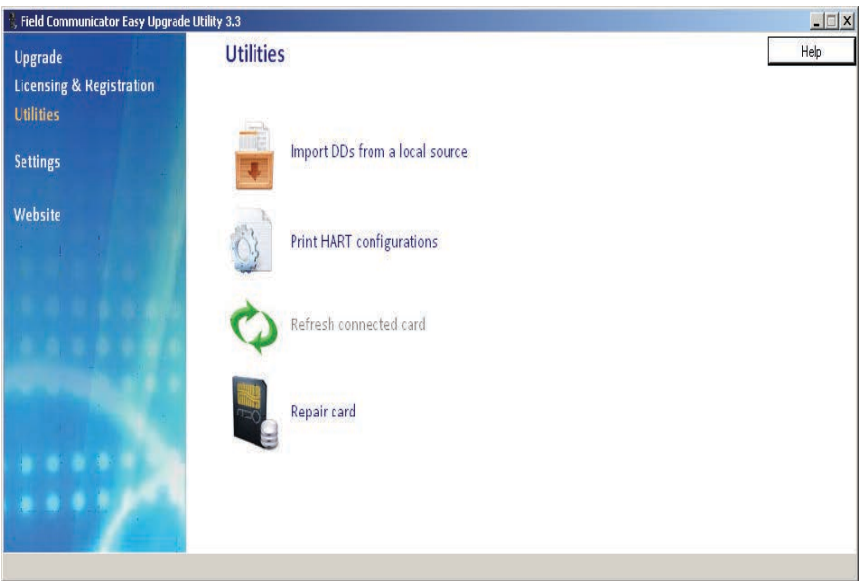

Selezionare i file FCI e premere "OK".

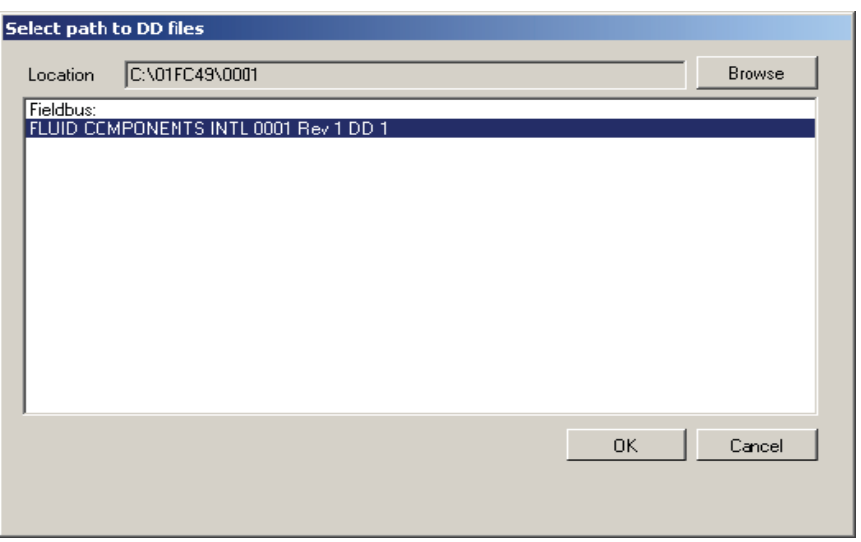

# <span id="page-29-0"></span>Caratteristiche tecniche

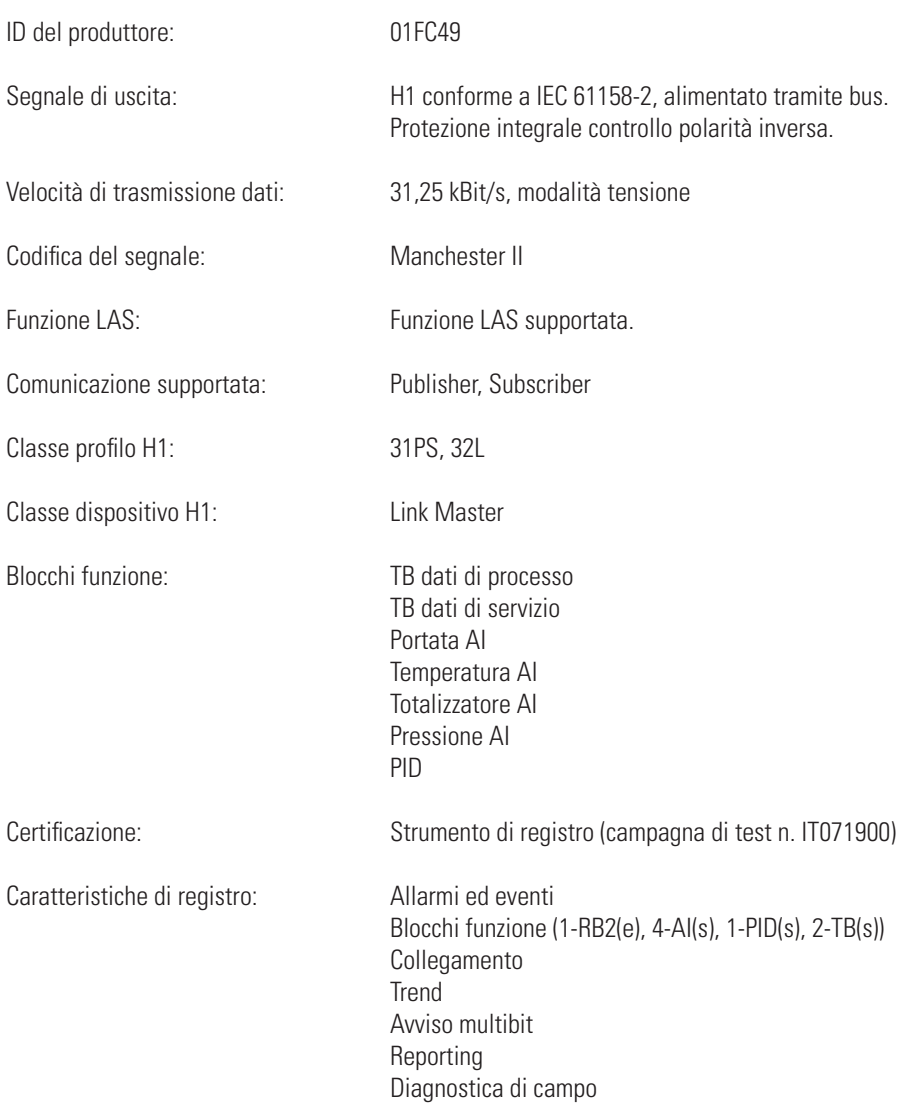

# <span id="page-30-0"></span>Assistenza clienti/Supporto tecnico

FCI offre supporto tecnico interno completo. Ulteriori rappresentazioni tecniche verranno fornite dai rappresentanti locali di FCI. Prima di contattare un rappresentante locale o interno, seguire le procedure di risoluzione dei problemi descritte in questo documento.

# Tramite posta

Fluid Components International LLC 1755 La Costa Meadows Dr. San Marcos, CA 92078-5115 USA Attn: Customer Service Department

# Tramite telefono

Contattare il rappresentante FCI locale. Se non è possibile contattare un rappresentante locale o se non è possibile risolvere una situazione, contattare l'Assistenza clienti di FCI al numero verde 1 (800) 854-1993.

# Tramite fax

Per descrivere i problemi in modo grafico, inviare un fax compreso di telefono o numero di fax al rappresentante locale. Anche in questo caso, se la questione non viene risolta con il rappresentante locale, è possibile inviare il fax a FCI. Il numero di fax è 1 (760) 736-6250; è disponibile 7 giorni su 7, 24 ore su 24.

# Tramite e-mail

È possibile contattare l'Assistenza clienti di FCI all'indirizzo: [techsupport@fluidcomponents.com](mailto:techsupport%40fluidcomponents.com?subject=).

Descrivere il problema in modo dettagliato specificando nell'e-mail il numero di telefono e l'orario in cui essere contattati.

# Assistenza internazionale

Per informazioni sul prodotto e per l'assistenza al di fuori di Stati Uniti, Alaska o Hawaii, contattare il rappresentante internazionale di FCI più vicino.

# Supporto con orario no-stop

Per informazioni sui prodotti, visitare il sito Web di FCI <www.fluidcomponents.com>. Per ricevere assistenza sui prodotti, chiamare il numero 1 (800) 854-1993 e seguire le istruzioni registrate.

# Punto di contatto

Il punto di contatto per ricevere assistenza o consegnare apparecchiature a FCI è il proprio punto assistenza/vendita di FCI autorizzato. Per individuare quello più vicino, andare all'indirizzo [www.fluidcomponents.com.](www.fluidcomponents.com)

# PAGINA LASCIATA INTENZIONALMENTE VUOTA

<span id="page-32-0"></span>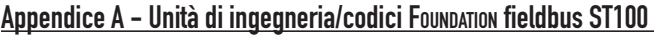

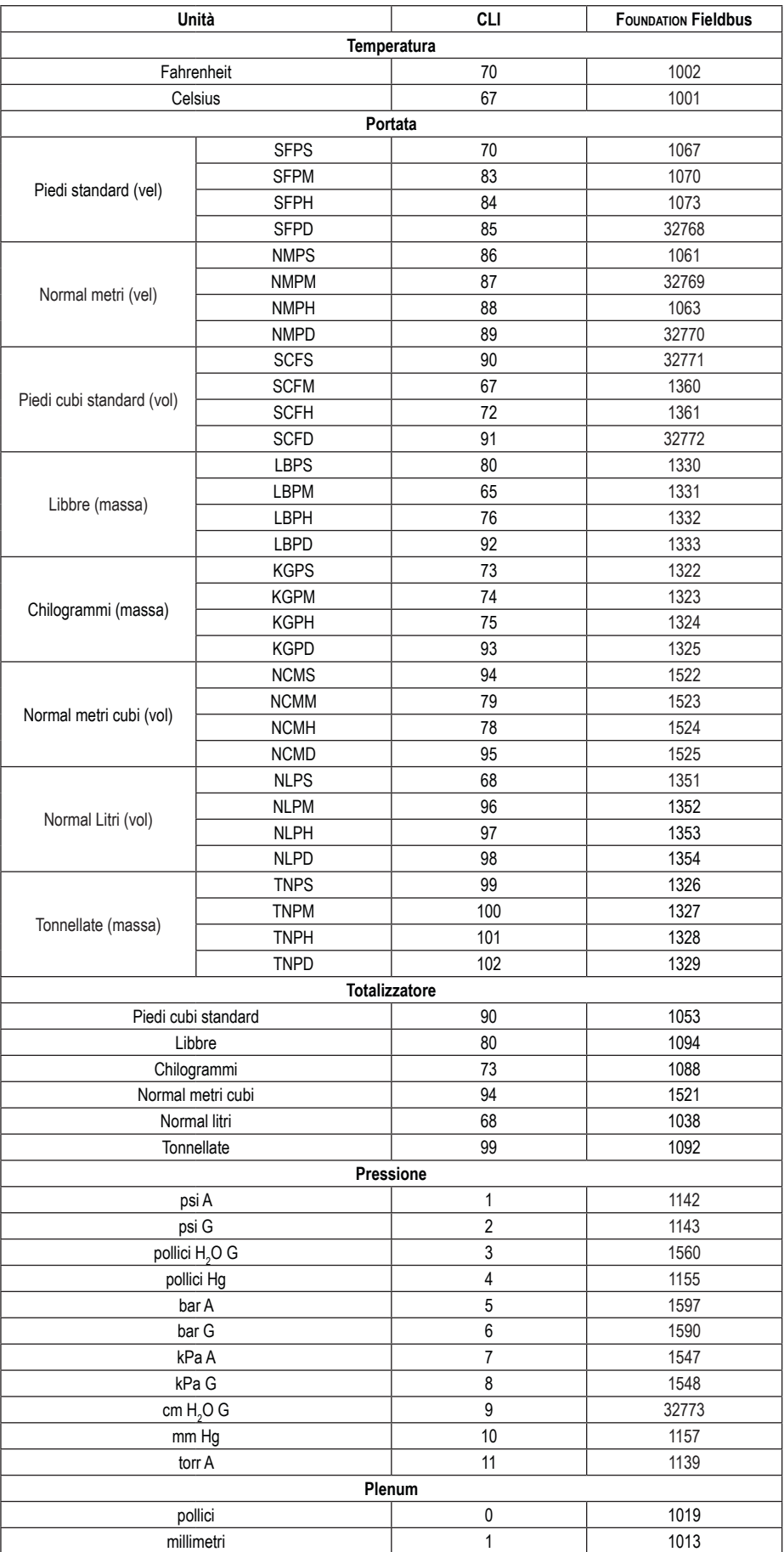

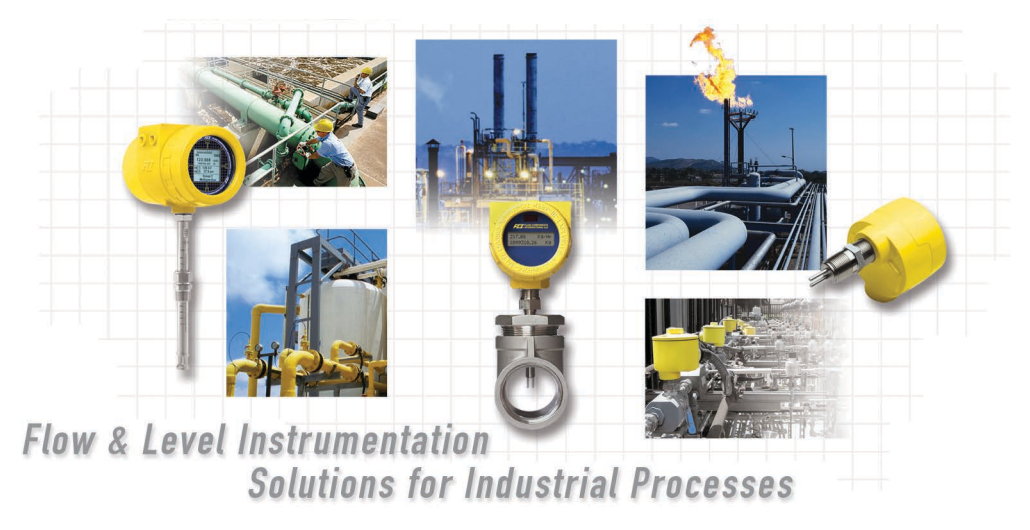

**Impegno di FCI nei confronti del cliente. Globalmente Certificazione ISO 9001 e AS9100**

Visitare FCI all'indirizzo Web: www.fluidcomponents.com

#### **Sedi internazionali FCI**

1755 La Costa Meadows Drive | San Marcos, California 92078 USA | Telefono: numero verde (Stati Uniti) 760-744-6950: 800-854-1993 Fax: 760-736-6250

#### **FCI Europa**

Persephonestraat 3-01 | 5047 TT Tilburg, The Netherlands | Telefono: 31-13-5159989 Fax: 31-13-5799036

#### **FCI Measurement and Control Technology (Beijing) Co., LTD | www.fluidcomponents.cn**

Room 107, Xianfeng Building II, No.7 Kaituo Road, Shangdi IT Industry Base, Haidian District | Beijing 100085, P. R. China Telefono: 86-10-82782381 Fax: 86-10-58851152

#### **Diritti proprietari**

Questo documento contiene dati tecnici riservati, tra cui segreti commerciali e informazioni proprietarie di proprietà di Fluid Components International LLC (FCI). La divulgazione di tali dati è espressamente condizionata dall'accettazione da parte dell'utente di utilizzare il dispositivo esclusivamente all'interno dell'azienda (non sono inclusi relativi ai processi di produzione o lavorazione). Qualsiasi altro utilizzo è severamente vietato senza il previo consenso scritto di FCI.

© Copyright 2016 Fluid Components International LLC. Tutti i diritti riservati. FCI è un marchio registrato di Fluid Components International LLC. Informazioni soggette a modifiche senza alcun preavviso.